# **Module 8: Advanced data collection with SurveyCTO**

Terre des hommes, Iraq

*Part of this support was adapted from materials provided by Dobility, Inc., the creators of SurveyCTO*

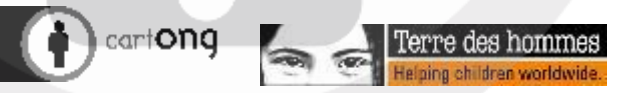

*Licence :CC-by-SA*

## Training agenda

- Module 1: Introduction to SurveyCTO
	- General overview of the platform
	- Getting started on SurveyCTO mobile on a test survey
	- SurveyCTO vs Kobo: what are the differences?
- Module 2: Setting up a project
	- Presentation of survey management and workflow with SurveyCTO,
	- form life cycle,
	- user rights
	- Overview of data management
- Module 3: Data quality
- Module 4: Data analysis
	- Data Explorer
	- Exporting data
	- Set up of data analysis in other tools
- Module 5: Data protection in SurveyCTO
	- Data protection in SurveyCTO
	- Setting up data protection in SurveyCTO
- Module 4: Datasets/ basic case management
	- Overview of the notions
	- Set up of a test WASH follow up form

### **Objectives**

- Understand the potential and use cases associated to SurveyCTO compared to other tools in use in Tdh
- **E** Know how to set up a mobile data collection with relevant data management and life cycle in **SurveyCTO**
- **I** Know how to set up the SurveyCTO possibilities such as data quality possibilities, data protection and basic case management

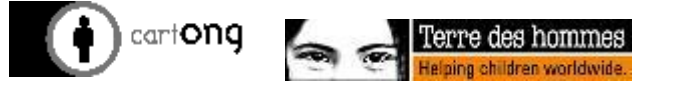

## Why this training?

- Tdh often manages personal information and/or sensitive data  $\rightarrow$  Kobo is not a sufficiently secure tool for this
- **If** The follow up of infrastructure, people etc is often necessary to improve the quality of action of Tdh, and is not possible (or very difficult to set up) with more standard MDC tools

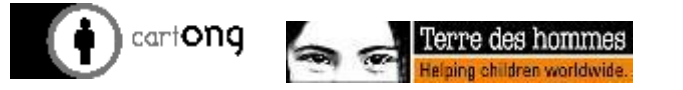

## The most used MDC tools in Tdh

Here are the MDC tools used in the Tdh context:

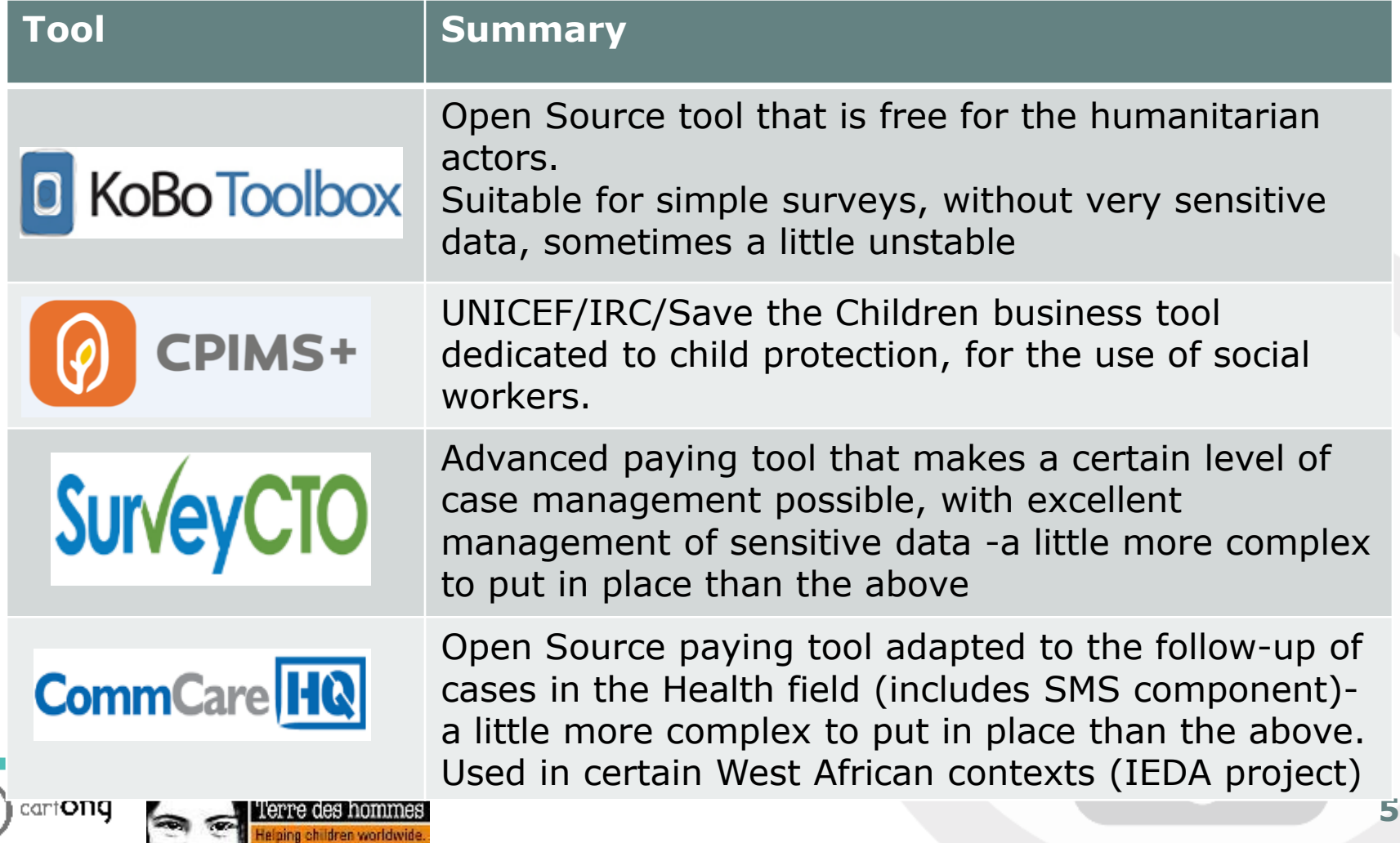

# **Introduction to SurveyCTO**

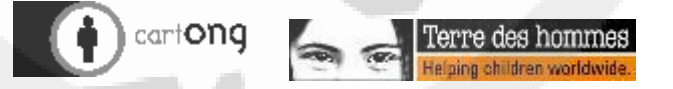

### First overview of SurveyCTO

- **Open your Android device**
- **C** Access

«ServerName.surveycto.com/coll ect» through a navigator (adapt to your SurveyCTO server name)

Download the SurveyCTO app (you may need to « allow unknown sources » in your security settings)

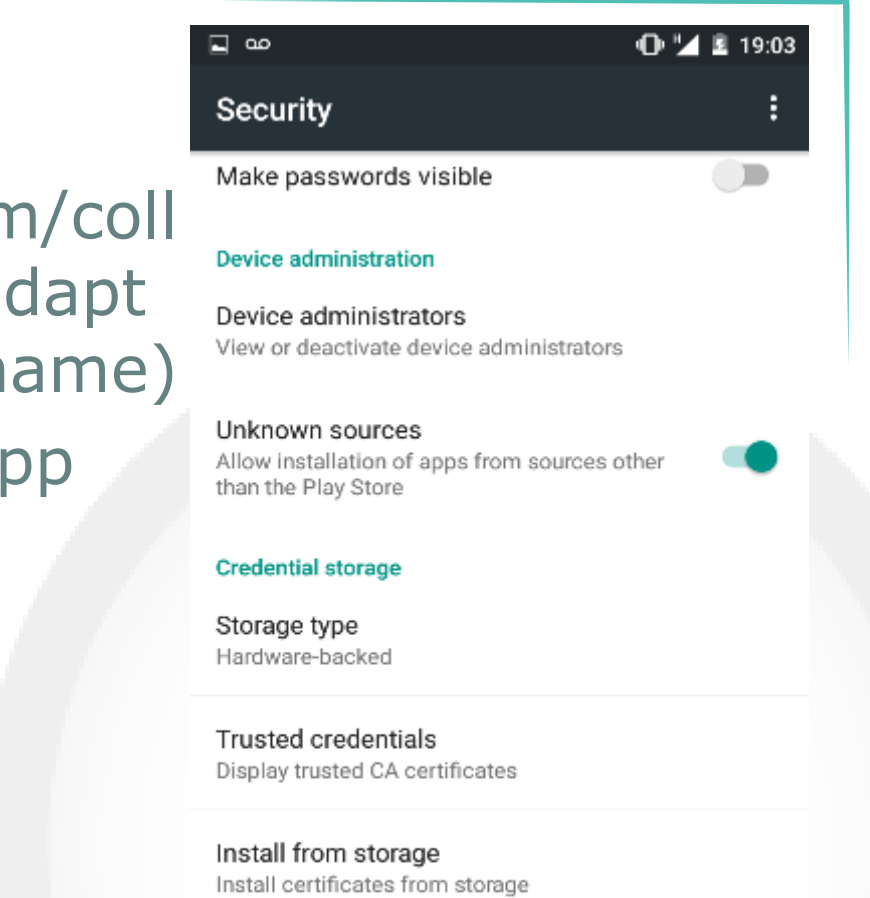

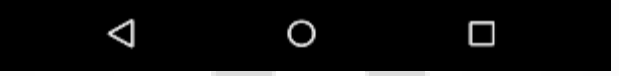

#### Specify the server address

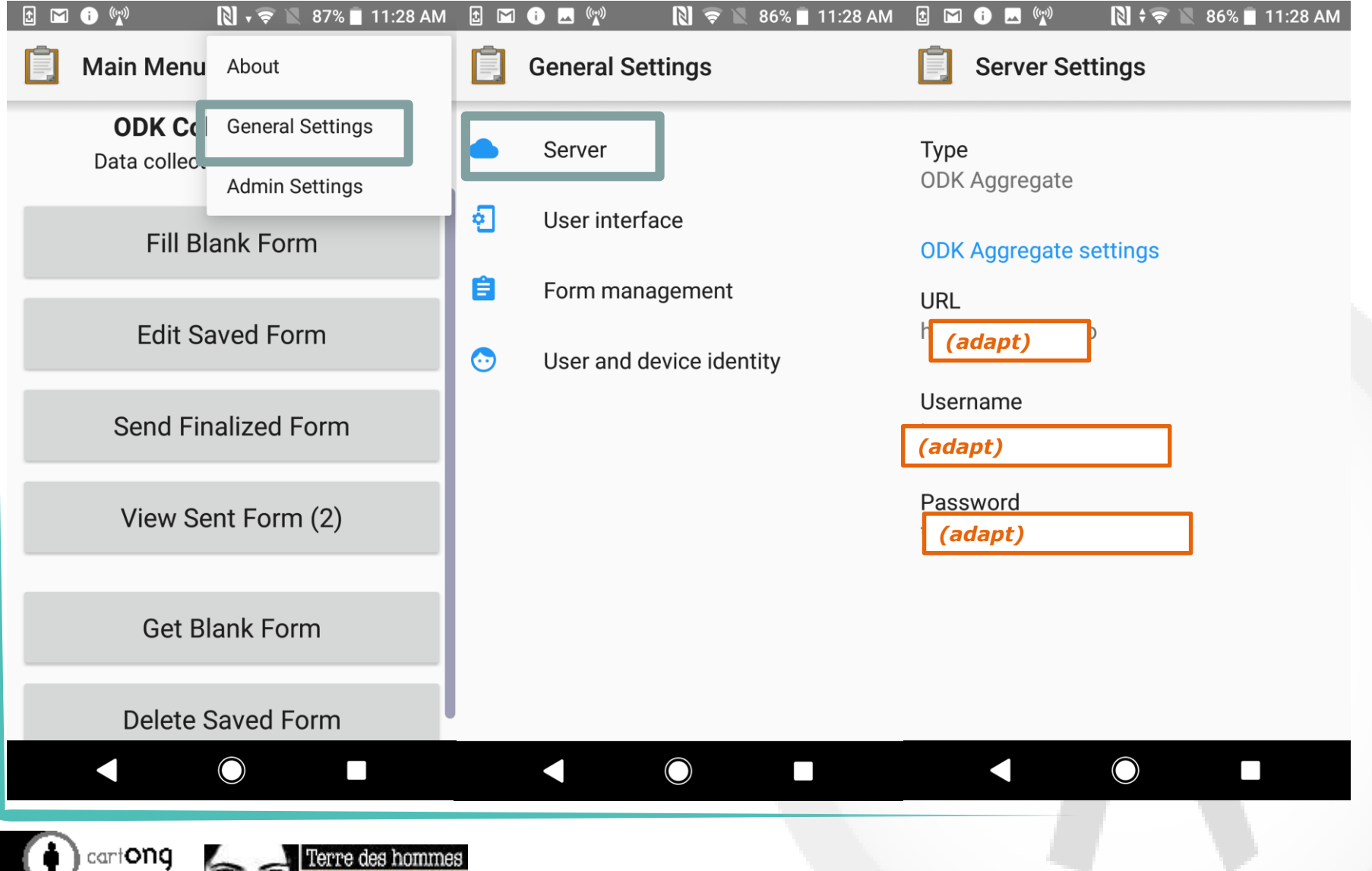

#### First overview of SurveyCTO

- Download and fill the DemoCartONGTraining form
- What did you find particularly interesting?

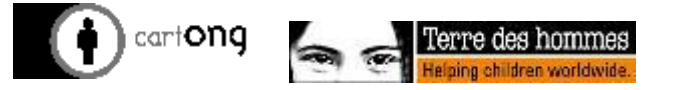

# Kobo vs SurveyCTO: the main differences

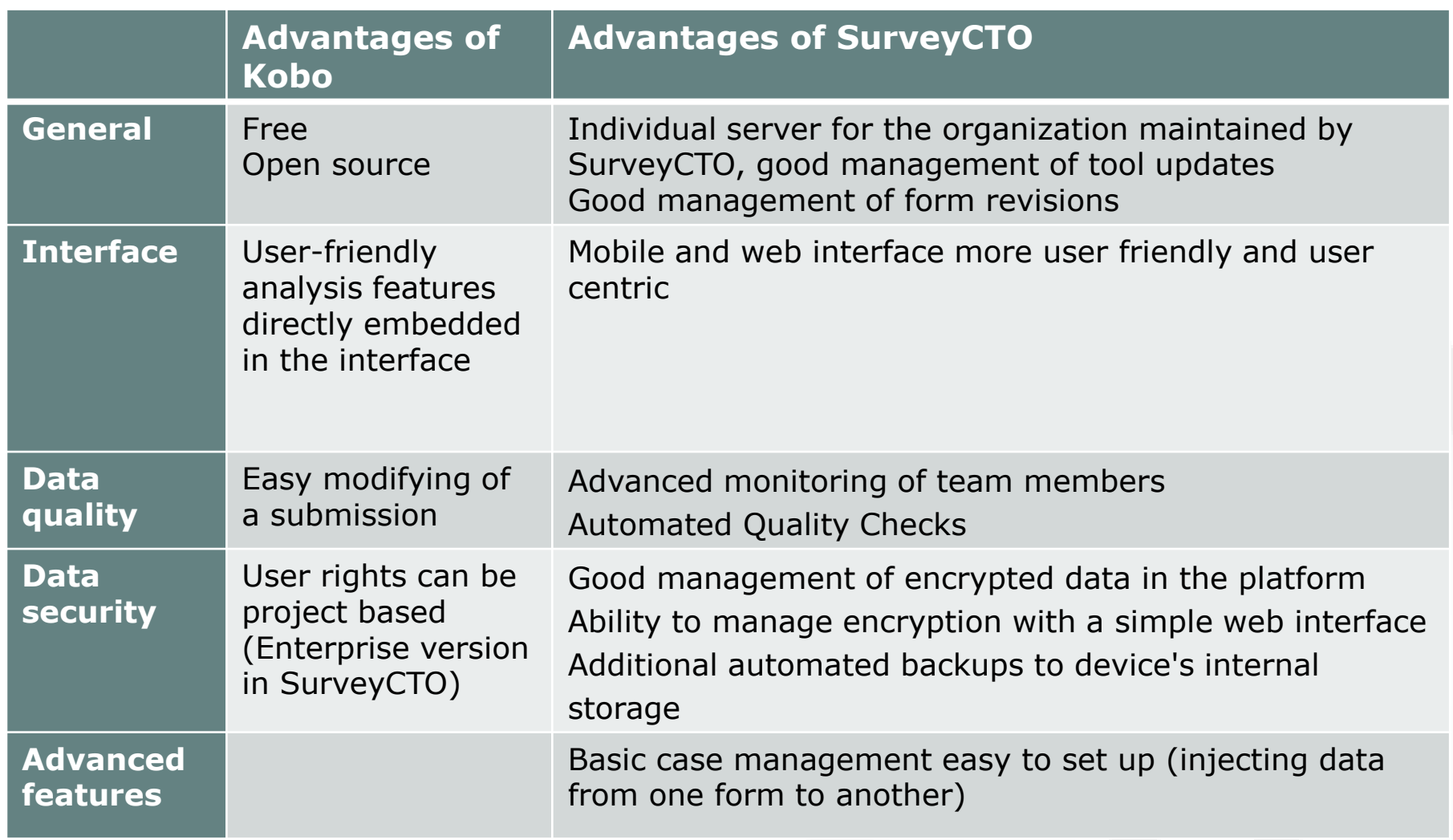

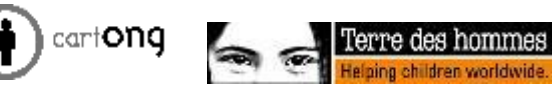

# **Setting up a project**

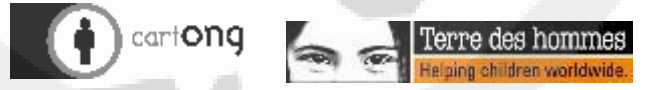

#### The server console

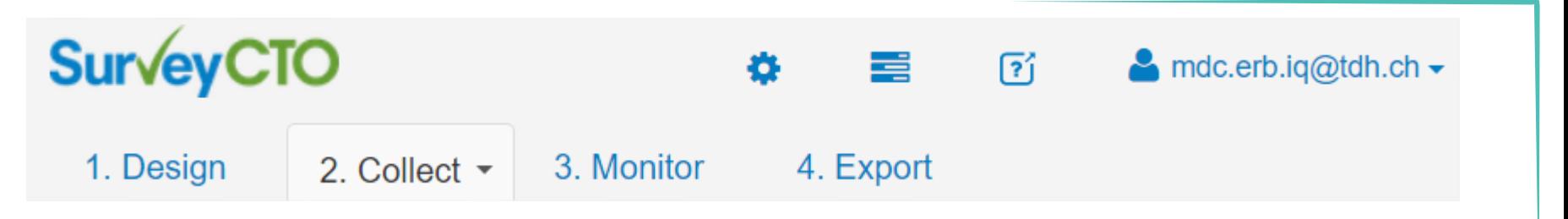

- $\bullet$  the Design tab to create, edit, deploy, and preview your survey forms
- $\bullet$  the Collect tab to share the web version of your survey forms after they have been deployed
- $\bullet$  the Monitor tab to follow completed submissions and monitor your data for errors
- $\bullet$  the Export tab to directly analyse or download your collected data

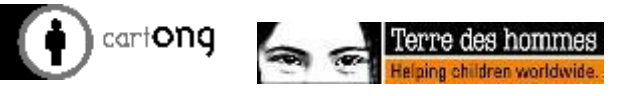

#### **Exercice**

Import the reduced Post Distribution Monitoring XLSform (create a group with your name, and make sure all your forms have your name in the title during this training) and test that it works well with SurveyCTO

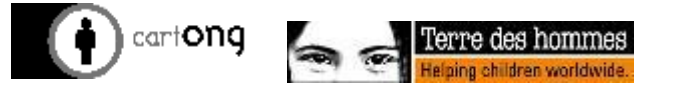

### Survey life cycle

- Automatically calculated once per minute
	- See the settings sheet
	- YYMMDDHHMM format
- **D** Past versions:

G

– Design > Form > Download > Form files > Previous deployed versions

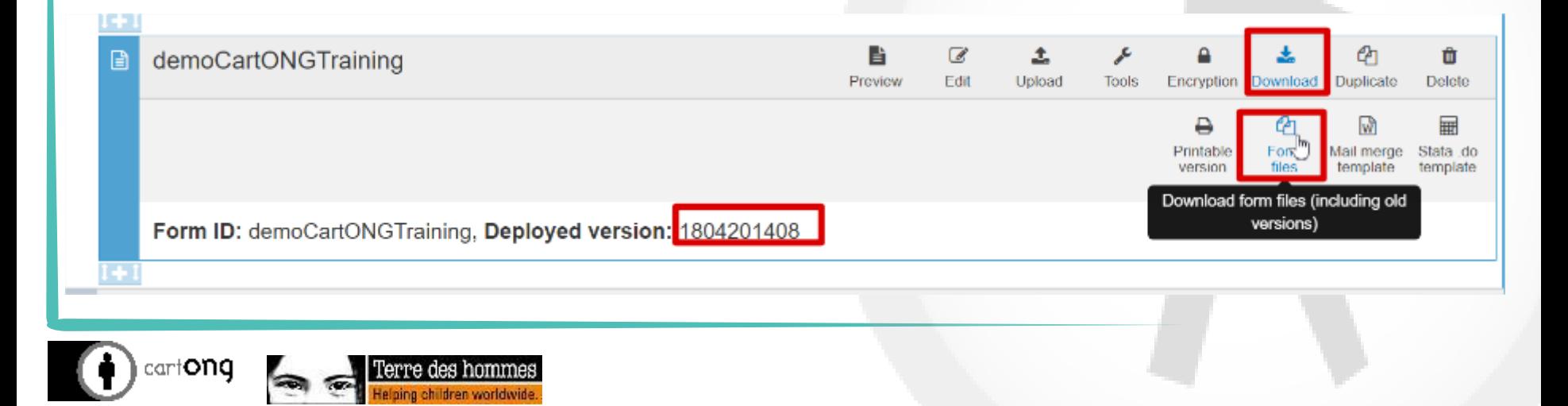

# Non-linear form navigation

- **C** SurveyCTO Collect supports hyperlinking
- If hyperlinking is activated in Collect, any references to group names or variables in labels will appear as hyperlinks on the device screen
- **This allows users to create** "navigation menus" in the form
- When colored form navigation is enabled in *SurveyCTO Collect*, hyperlinks to groups will be colored red or green depending on whether one or more required fields within the group still require responses

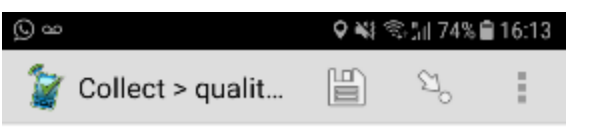

Sample survey module

Your name is Maeve and your age is 60. Thank you.

#### **Exercice**

- Change your form (online or in Xls form, as you prefer) by adding a reference to a previous field in a note
- Make hyperlinks visible on ODK Collect
- Deploy your changes & note how SurveyCTO manages the versioning of the form (& check out the hyperlinks at the same time!)

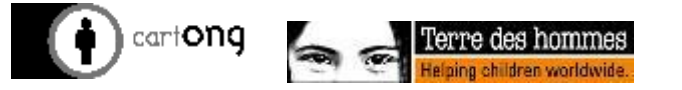

#### User rights

- Explore the possibilities of the platform
- Note that it is not possible with the Premium licence to limit the rights of a user to only a given project

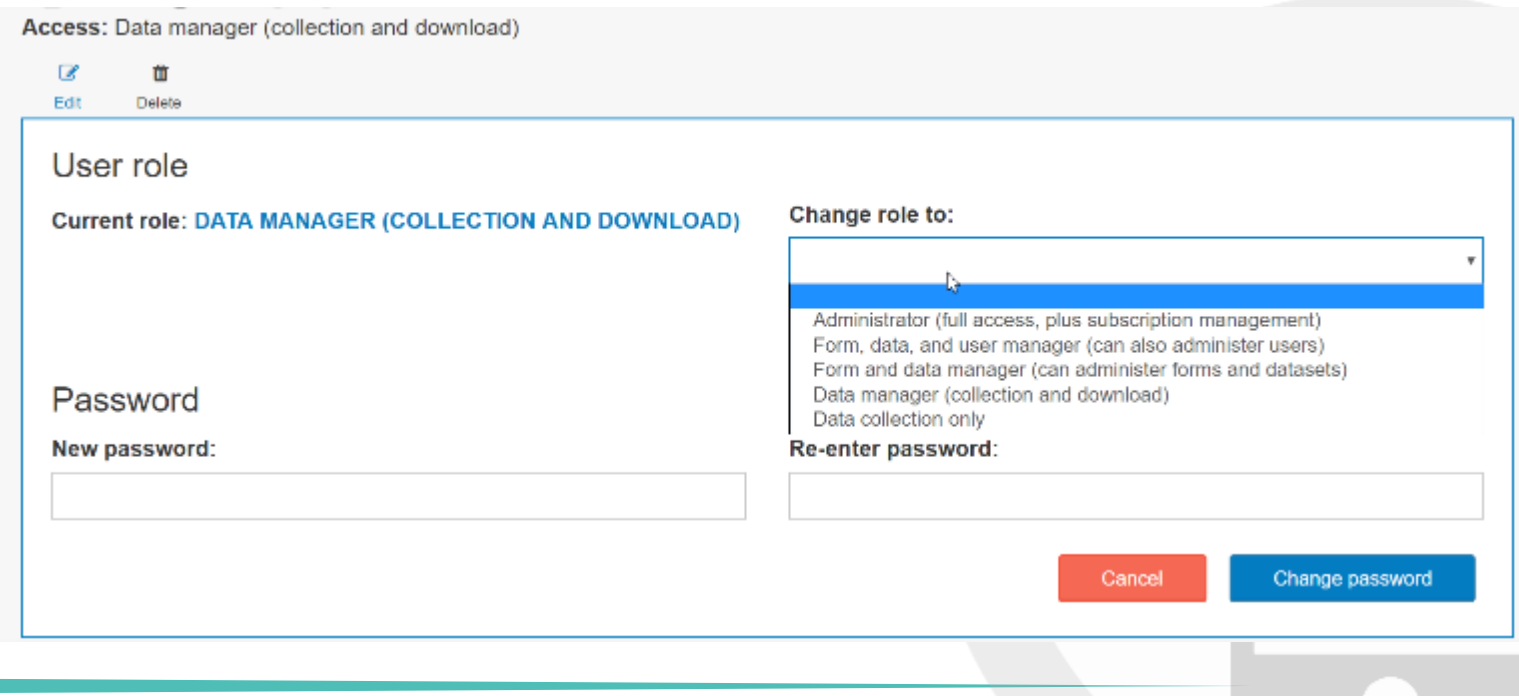

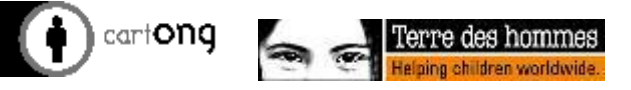

# **Data quality**

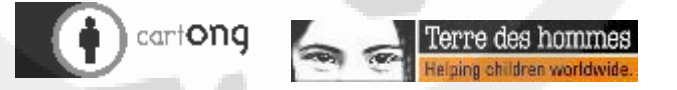

#### **Exercice**

What are the data quality features that you can think of relating to Mobile Data Collection?

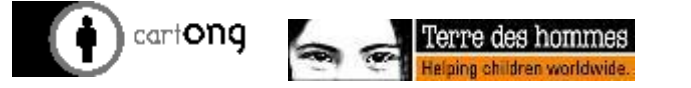

#### Specific good data quality possibilities of SurveyCTO

- Beyond the usual data quality features that all ODK related software possess:
	- Constraints(regex etc)
	- Inbuilt calculations
	- Skip patterns
	- General data monitoring through near real-time data visualisation
- …SurveyCTO offers:
	- Form audits: Text/audio/speed Audits
	- Using automated data quality checks
	- Defining a workflow for data validation

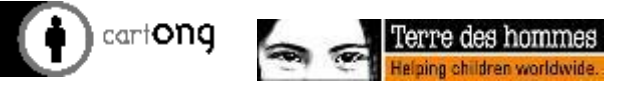

#### Form audits: Text Audits

#### Field type: "text audit"

- Number of seconds spent on a question / field
- Supplementary CSV media file
- Optional appearance column parameter:
- "p" for probability: p=50 (for 50%)

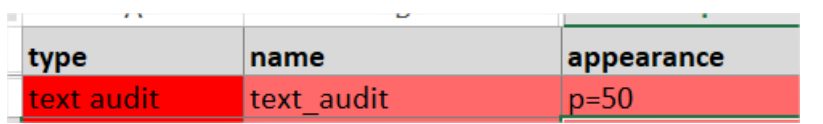

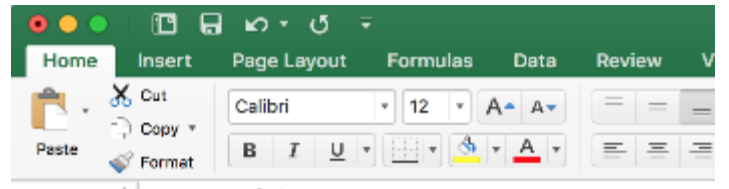

 $fx$  Field name A1

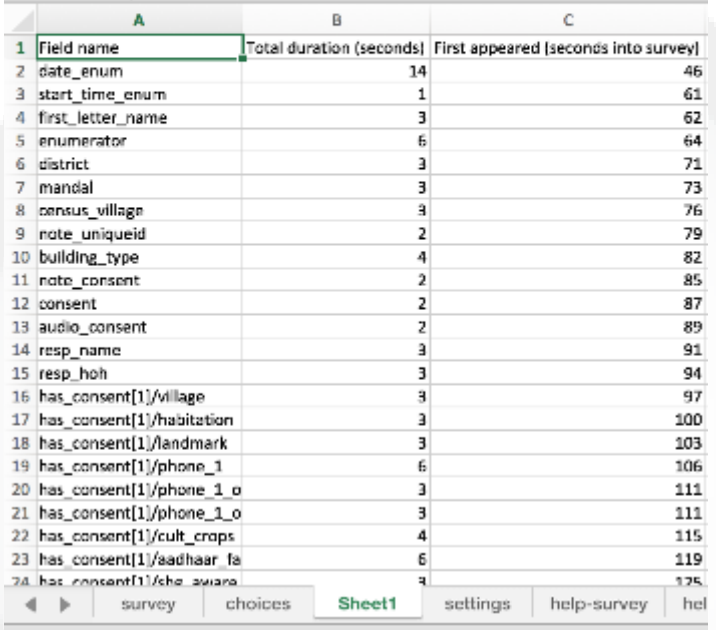

Ready

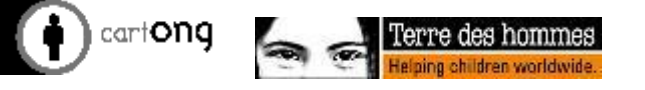

Form audits: Text Audits

- *O* Timestamp alternative
	- calculate\_here fields

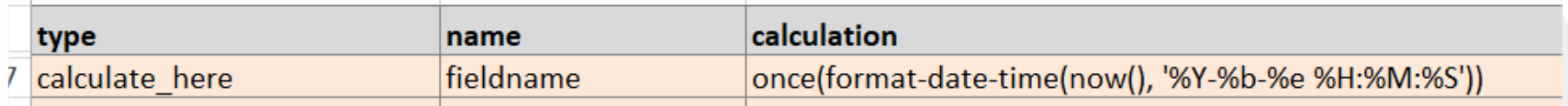

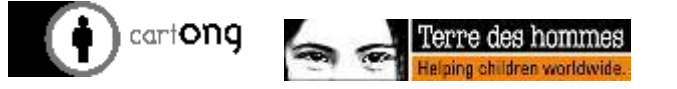

### Form audits: Speed Limits

- "minimum\_seconds" survey sheet parameter
- Set a required number of seconds per field

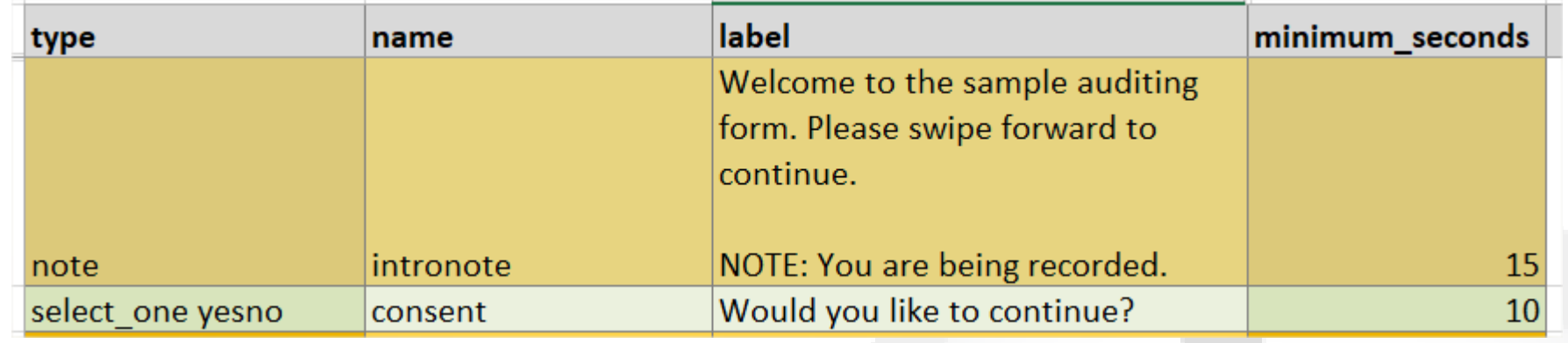

Either invisible to enumerator or else blocking him (see Admin Settings on Collect)

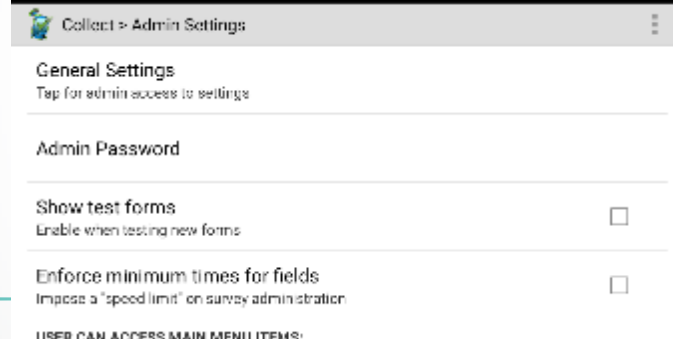

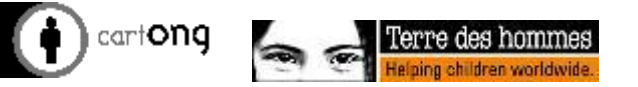

### Form audits: Speed Limits- count & list

- **C** speed violations count: Counts number of fields for which minimum\_seconds is violated. **speed violations list**: Lists names of fields for which minimum seconds is violated.
- "**speed violations audit**" field:
	- "v" for number of violations it takes to activate:
	- "d" (duration) for number of seconds to record for
	- Example: after 5 violations, record for 120 seconds

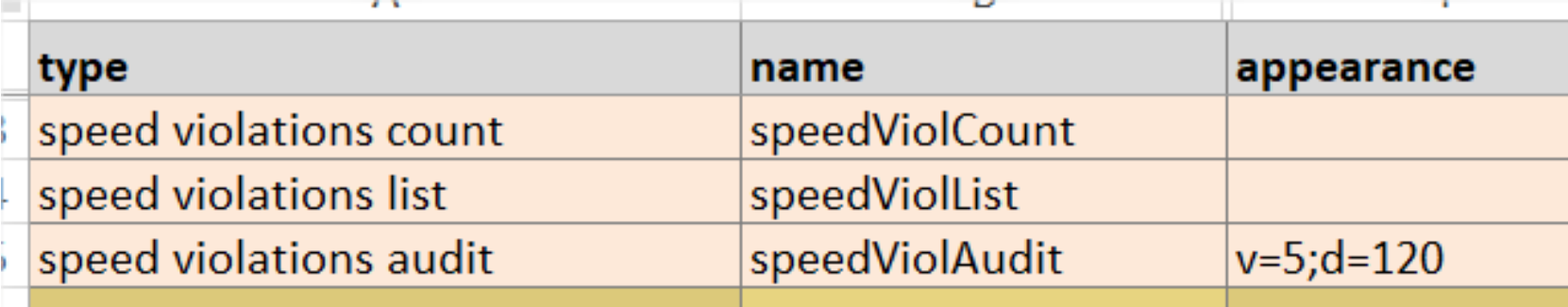

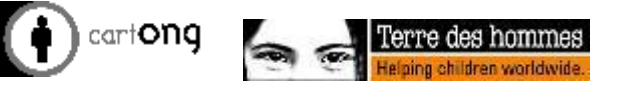

#### Form audits: Audio Audits

- Random audio recordings: "**audio audit**" field type
- Appearance column parameters:
	- $-$  "p" for probability e.g.  $=$  50 (for 50% of the sample)
	- "s" for start
		- Could be # of seconds into form: **s=120** (for 2 minutes)
		- Could be a random  $#$  of seconds :  $s=60-240$  (1 to 4 minutes)
		- Could be field name: **s=fieldname**
	- "d" for duration
		- Could be # of seconds to record: **s=120** (for 2 minutes)
		- Could be field name: **d=fieldname**

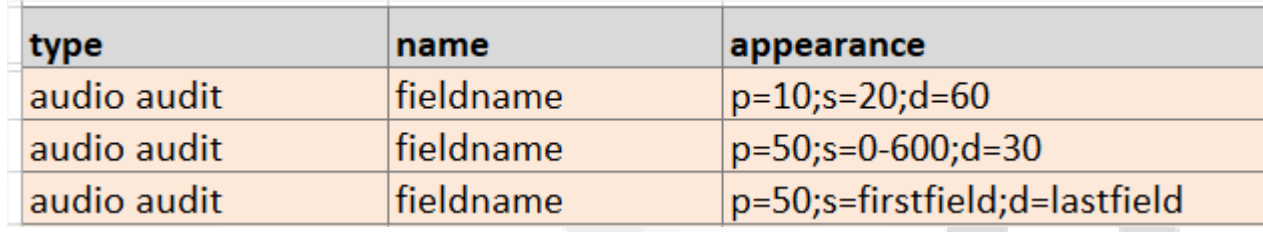

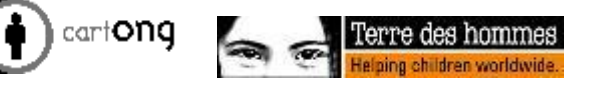

### Automated quality checks

#### (Available for numeric questions)

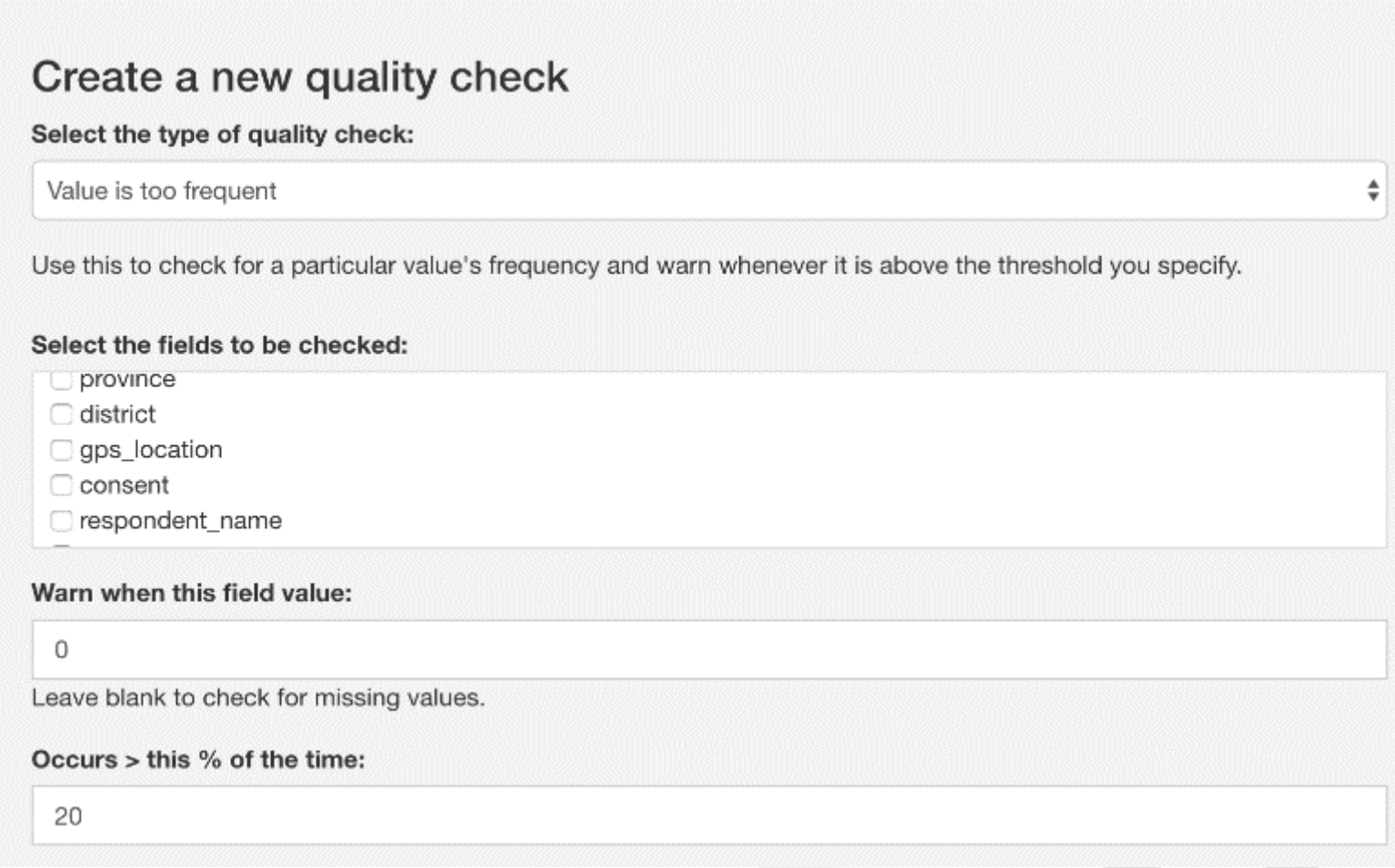

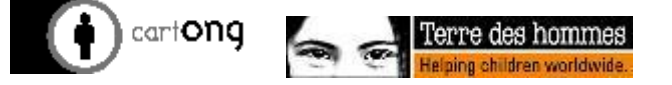

#### **Exercice**

- Add to your form :
	- 1 relevant speed limit
	- 1 text audit
	- 1 automatic quality check (in the « Monitor » section)
- deploy it and test it

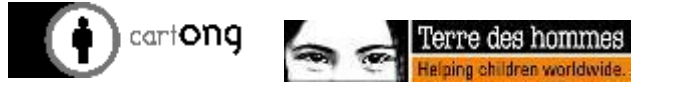

#### Survey workflow

**D** Many aspects can be defined in the survey workflow:

- Flagging submissions
- Holding them for review

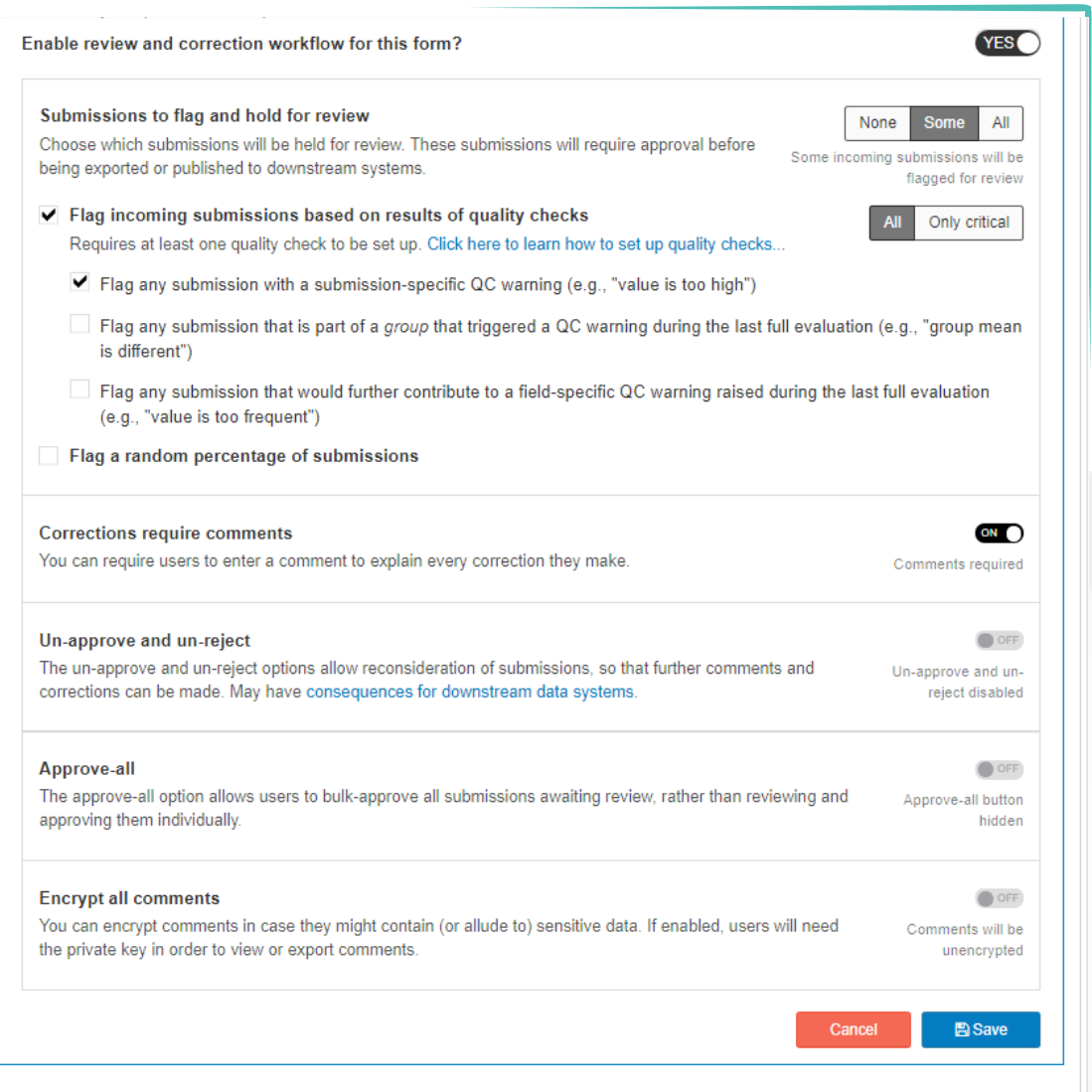

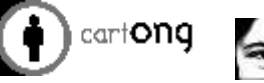

– …

# **Data analysis**

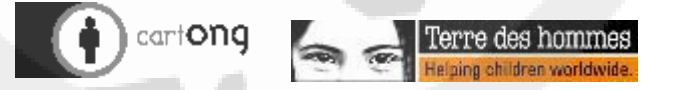

### The Data Explorer

elaina children worldwid

Launch the data explorer through the « Monitor » tab and selecting the relevant fields

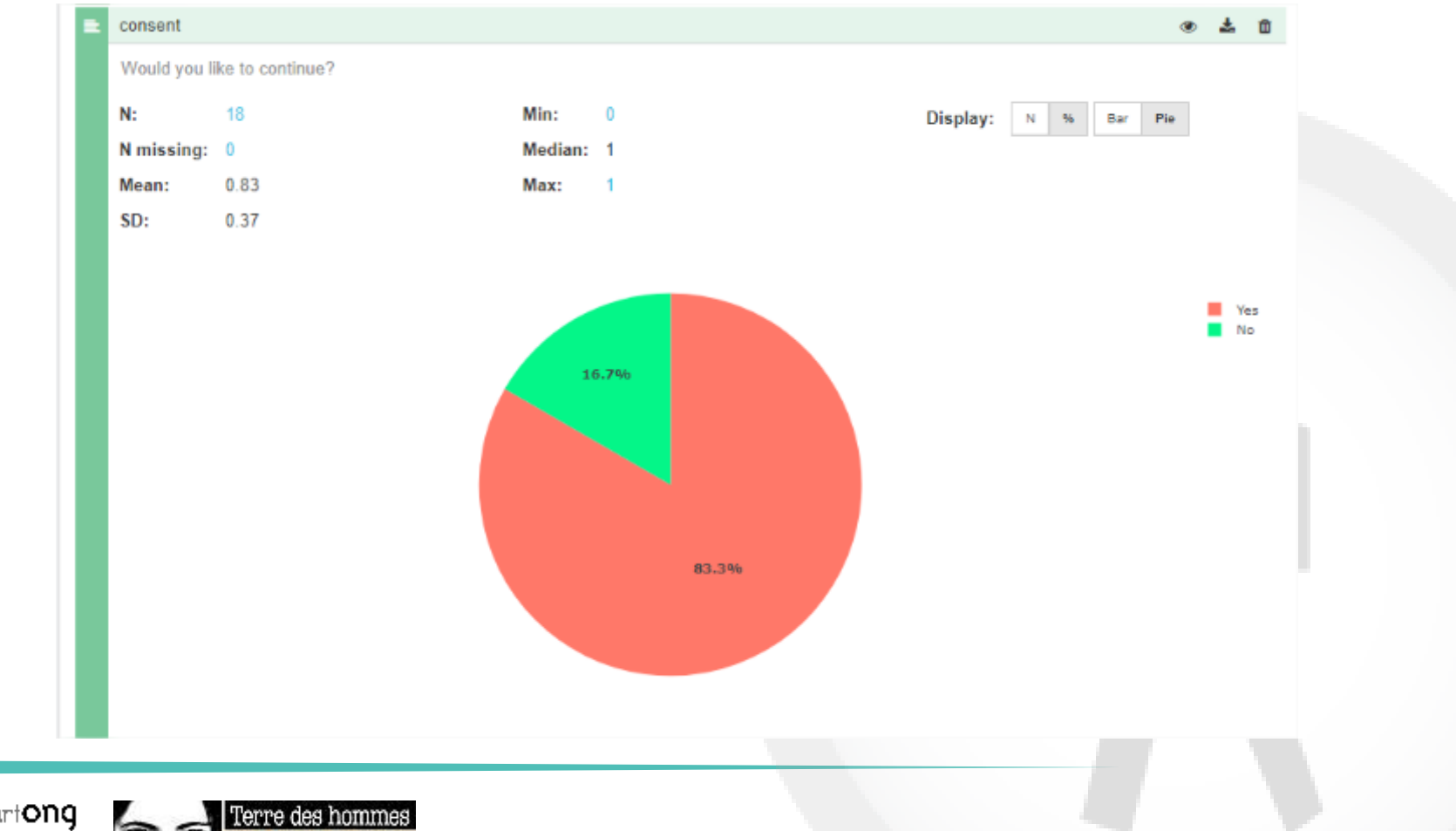

#### **Exercice**

Set up a data explorer adapted for your survey's needs (check your analysis plan) and save it

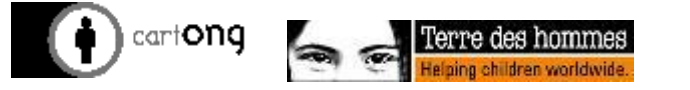

#### Basic export

You can export your data in CSV format to Excel or for manualimport in other tools (through the « export » tab)

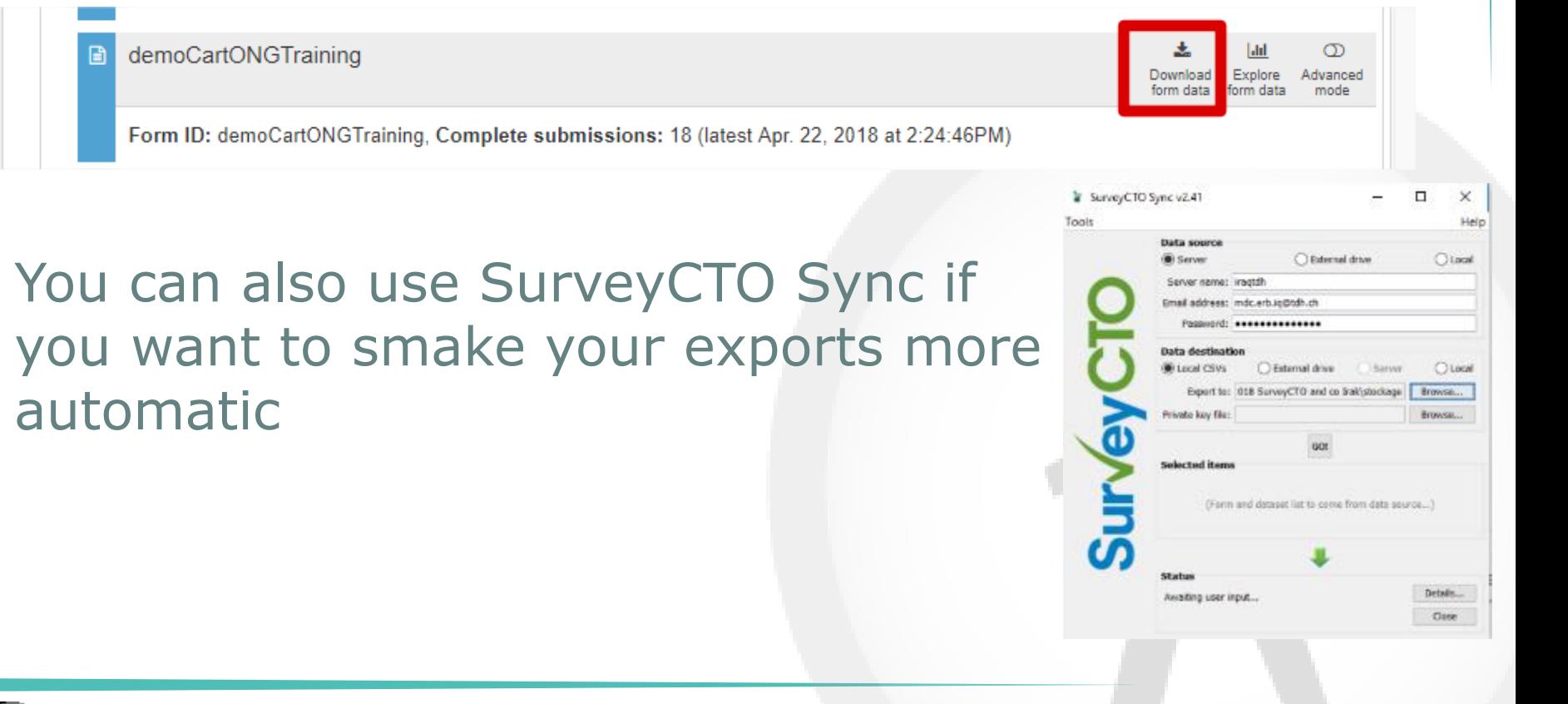

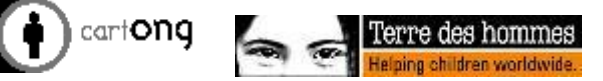

### Integration with other tools options

- You can also integrate it with other tools automatically, such as:
- Google Sheets
- **Google Fusion Tables**
- Google Earth
- Salesforce (via Zapier or Openfn.org)
- …Other systems using SurveyCTO's API, webhooks

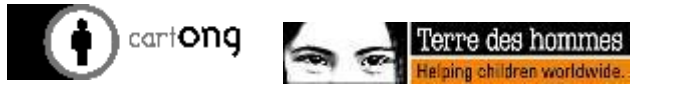

#### Google Sheets Publishing

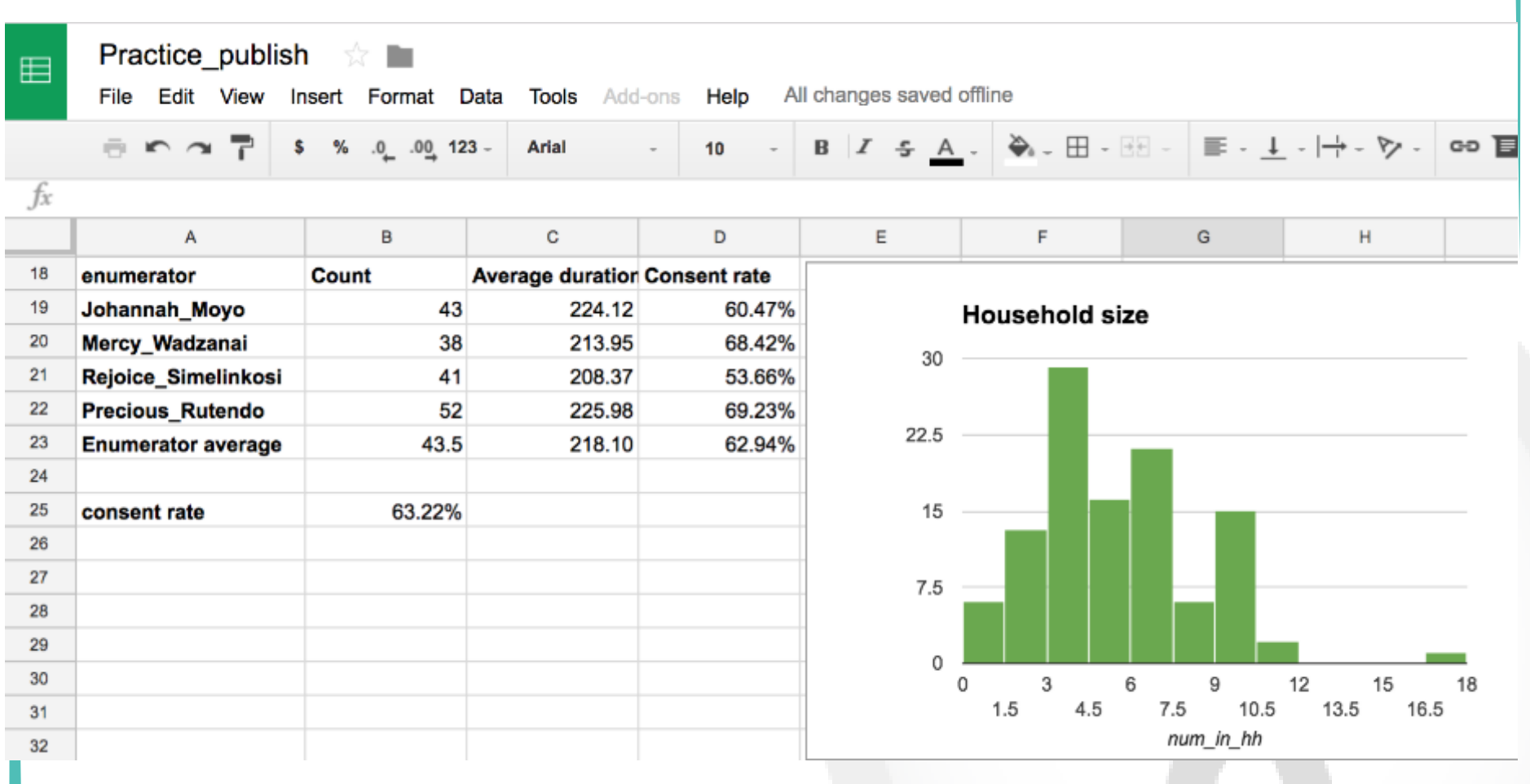

cartong

#### Tips & tricks

- If you want to publish certain data only to a google sheet (or a dataset), you will need to base it on a field in the source form that has value 1 or 0 (ex: « is eligible »)- such as a calculated field.
- $\bullet$  The data can take a few minutes to update in the Google Sheet
- You can modify the data in the google sheet, but you can not modify the data in the source form

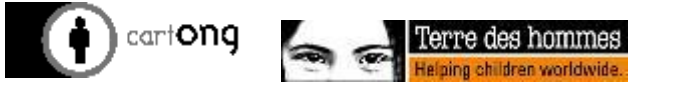

#### Integration options: Google Earth

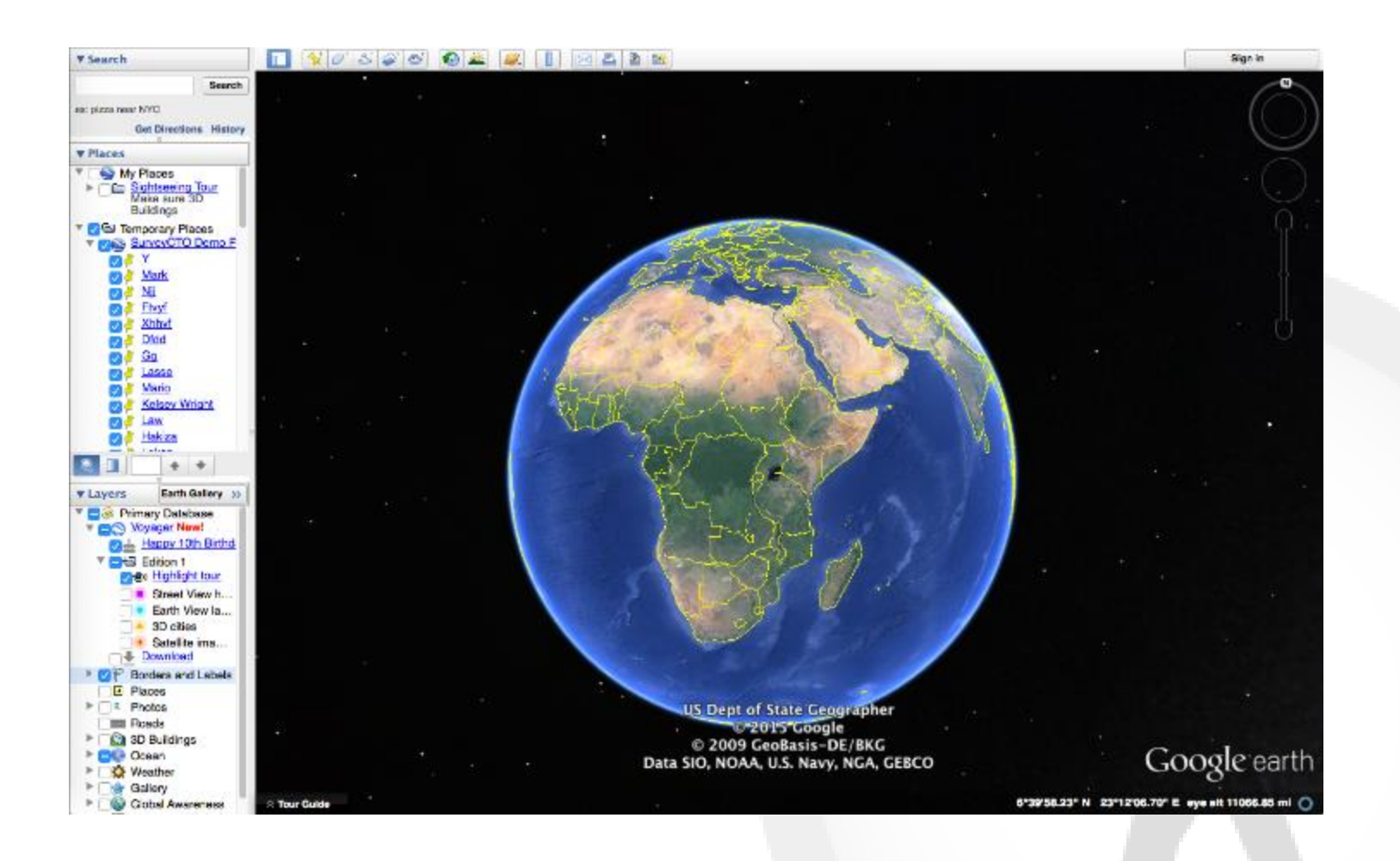

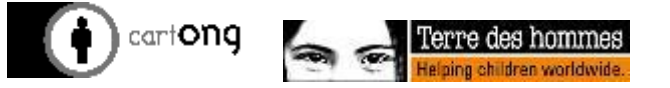

#### Integration options: Google Earth

**In SurveyCTO Sync, go** to "tools", "preferences" and explore the fourth option in the "Export Options" and then explore your data

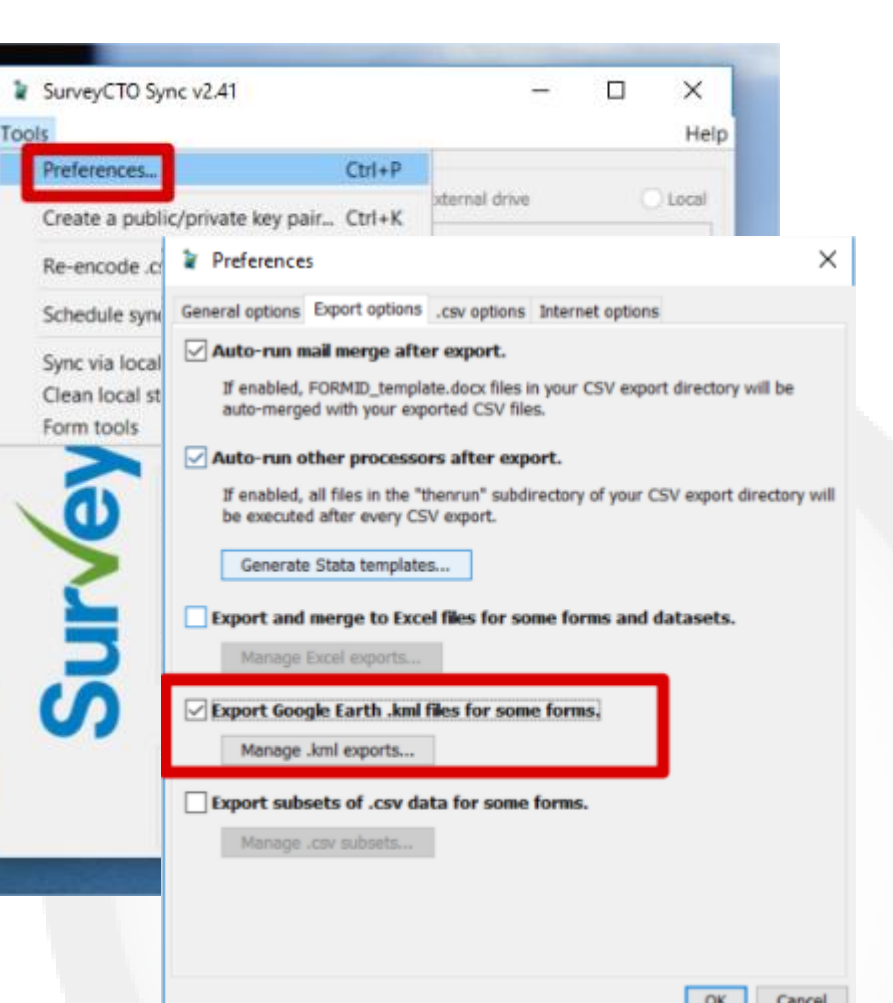

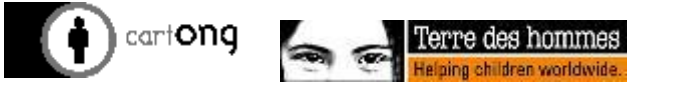

# **Data protection in SurveyCTO**

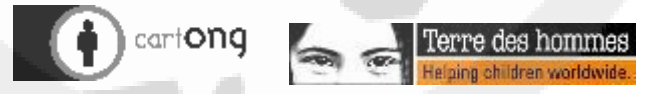

#### Protection features of SurveyCTO

- **C** SurveyCTO is EU-based hosting option
- Secure Sockets Layer (SSL) for data in transit
- **Optional form encryption**
- Cold room computer support
- **On-device backups**
- Server-side redundancy minute to minute for 30 days

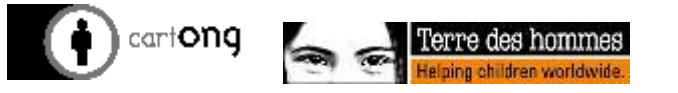

## What is encryption?

Encryption is the method by which plaintext or any other type of data is converted from a readable form to an encoded version that can only be decoded by another entity if they have access to a decryption key

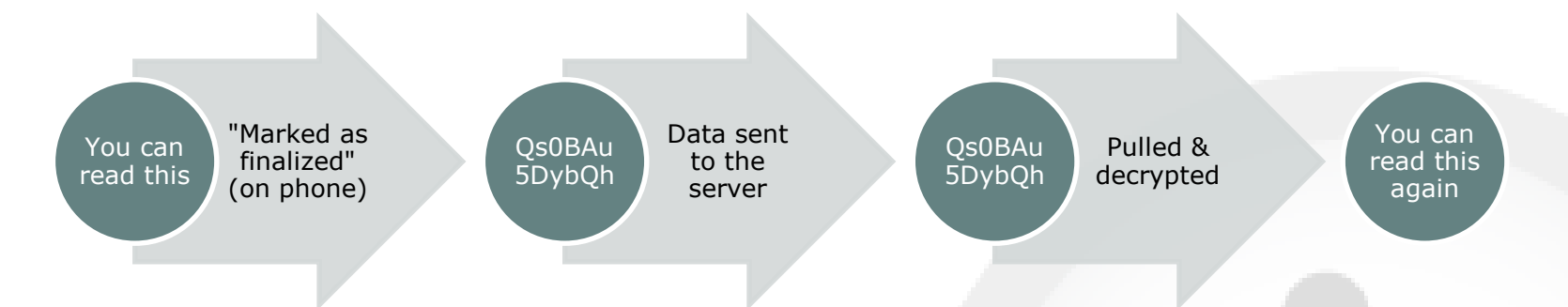

- Encryption works with the combination of a **public key** and a  $\bigoplus$ **private key**.
	- A **key** (public and private) is a unique long string of characters.
	- The **public key** is used to transform the readable text collected into a random string of alphanumeric characters that cannot be identified.
	- The **private key** is essential to decrypt the data.
- Encrypted data is only as safe as the private key is managed  $\bigcirc$

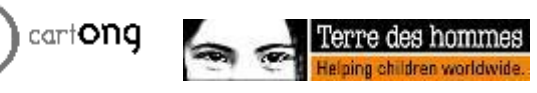

#### Form encryption

- $\bigoplus$ Generate public/private key pair
	- online from the server console
	- offline using SurveyCTO Sync
	- With an external software
- $\bullet$ Decrypt using the private key:
	- online from the server console
	- offline with SurveyCTO Sync
- $\bigcirc$ For security reasons, you cannot update an existing form on your server, changing it from:
	- Unencrypted to encrypted
	- Encrypted to unencrypted
- Publishable fields marked "yes" $\bigcirc$

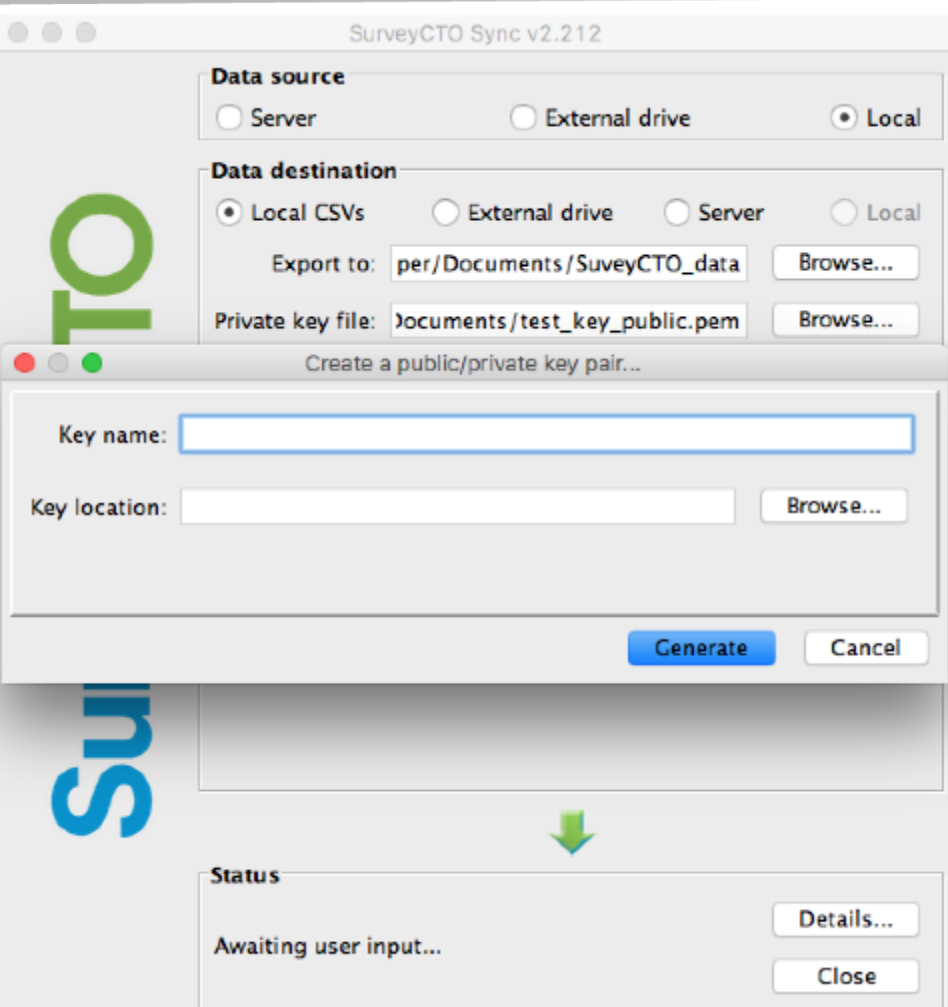

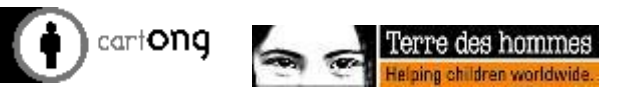

### Cold room computer

- For added security, you may choose not to store that private key on an Internet-connected computer;
- **If** the user may use SurveyCTO Sync to transport the data to a secure "cold-room" computer, and only then decrypt the data.

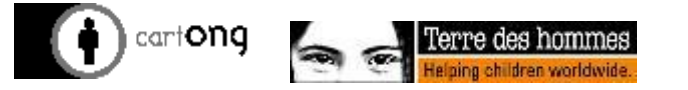

# **Server datasets & basic case management**

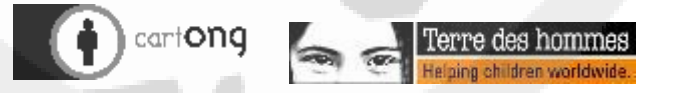

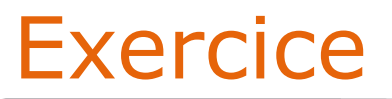

Anyone ready to explain what data preloading is?

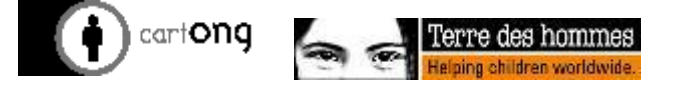

#### Data pre-loading

- It means that you can attach an external CSV to a form
- Means you can update the CSV without changing the form

#### **O** See example: Attendance lists

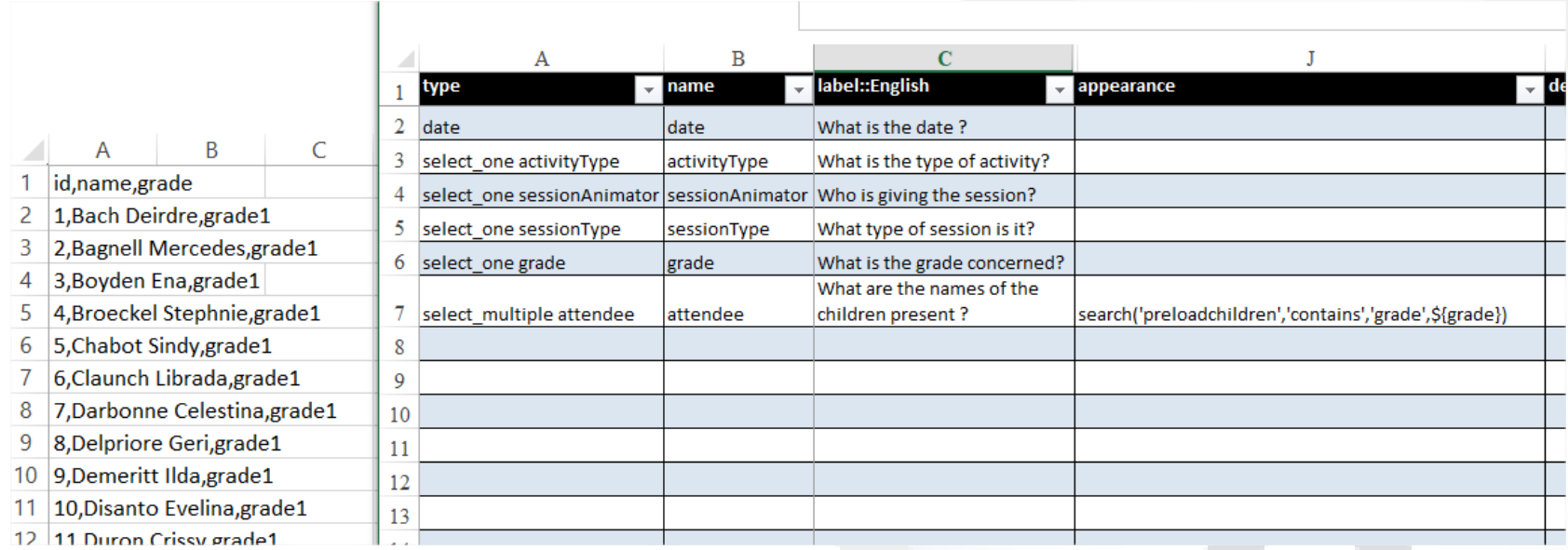

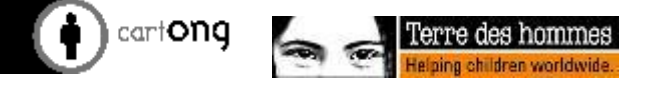

- Appearance setting of the question:
	- "**search(source, 'contains', columnsToSearch, searchText)**«
	- This filters the list of children based on the answer to a previous question.

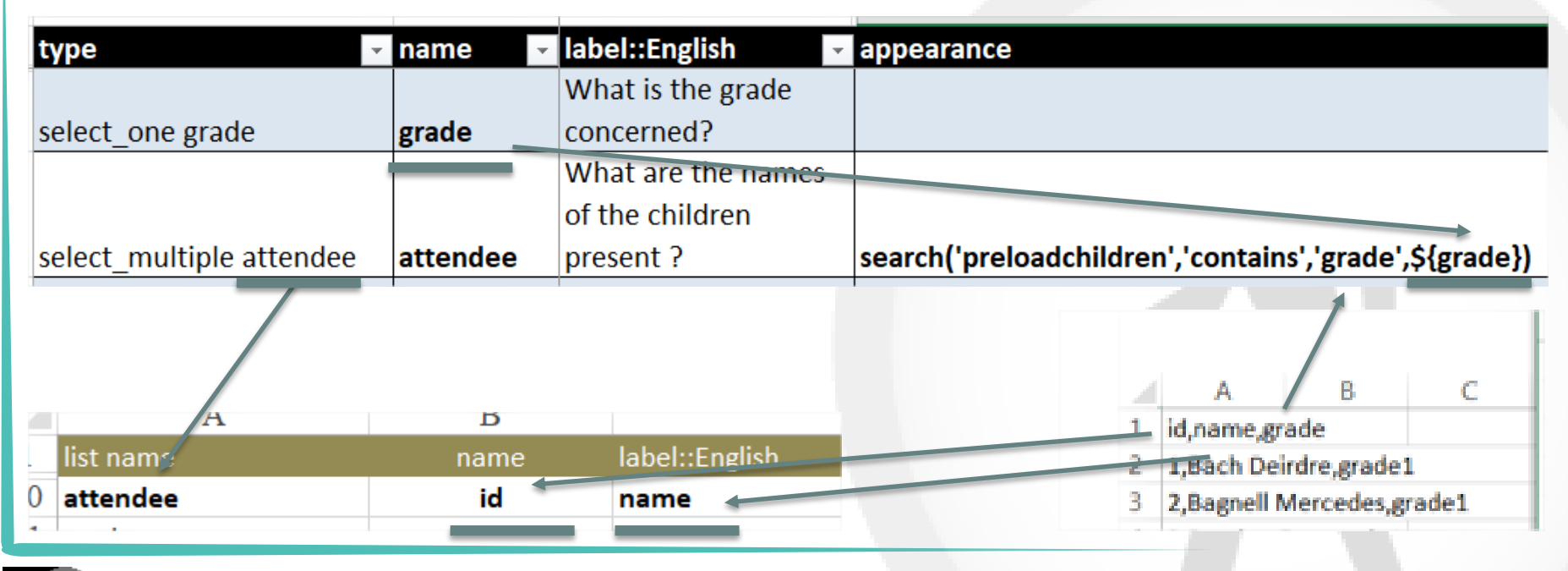

#### **Exercice**

- Look at the Attendance XLSform and attached CSV, then import the forms and test the result
- Analyse the data also: do you think the analysis will correspond to your analysis plan / project requirements?

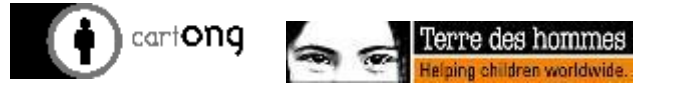

#### Server Datasets

- Server datasets are an alternative to these CSV file attachments: they are data tables which can be *published to* and *pre-loaded from*
- Can be empty to start with or populated at any point by replacing, appending or merging in data
- **D** They can be used to:
	- Transfer data between forms
	- Collate data from several forms or split data from a single form
	- Publish externally
	- Any combination of the above!

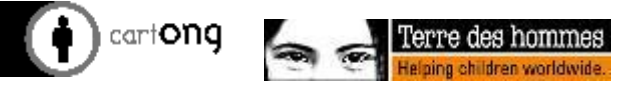

#### Server Datasets: Populating Them

- Upload a CSV
- Publish from a form

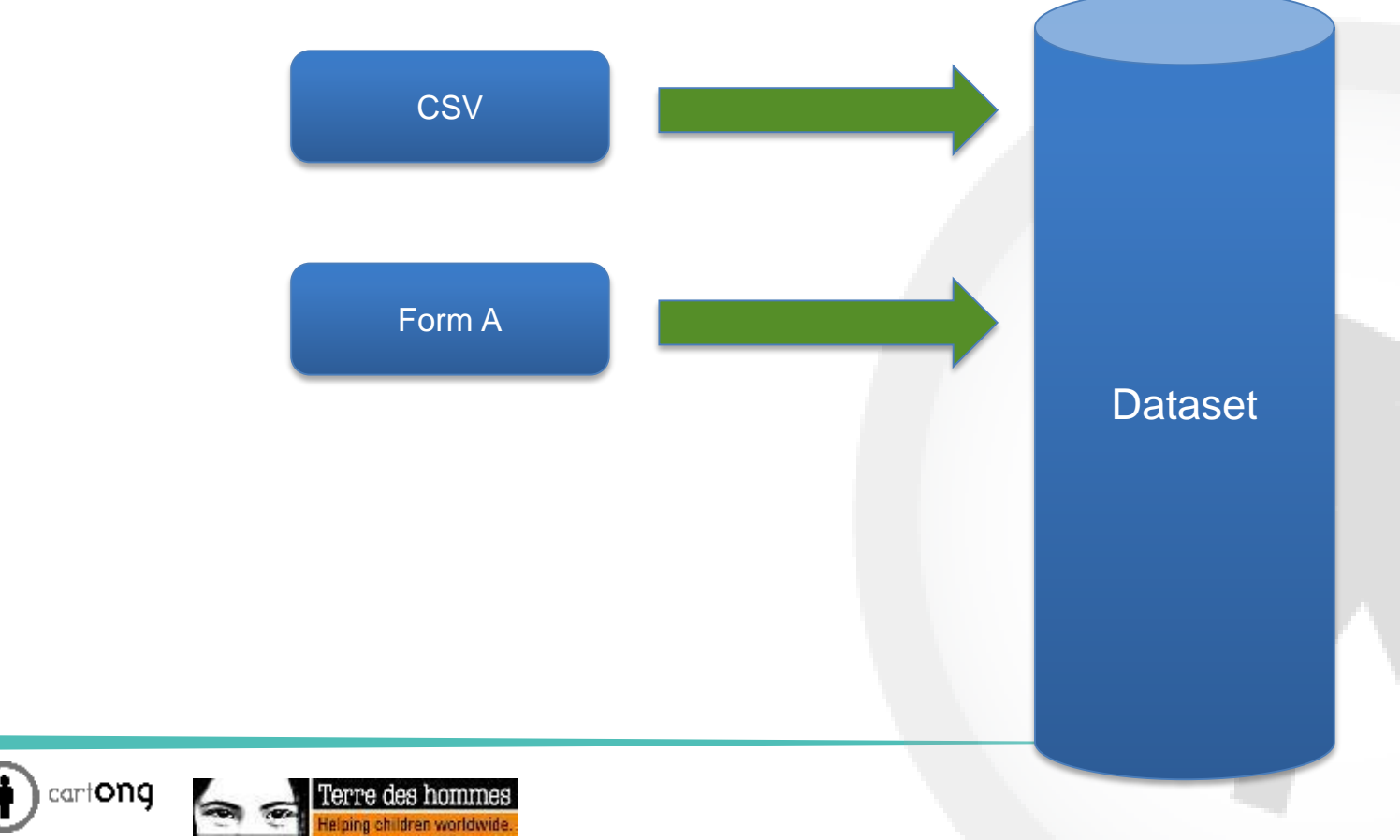

#### Server Datasets: Publish to many destinations

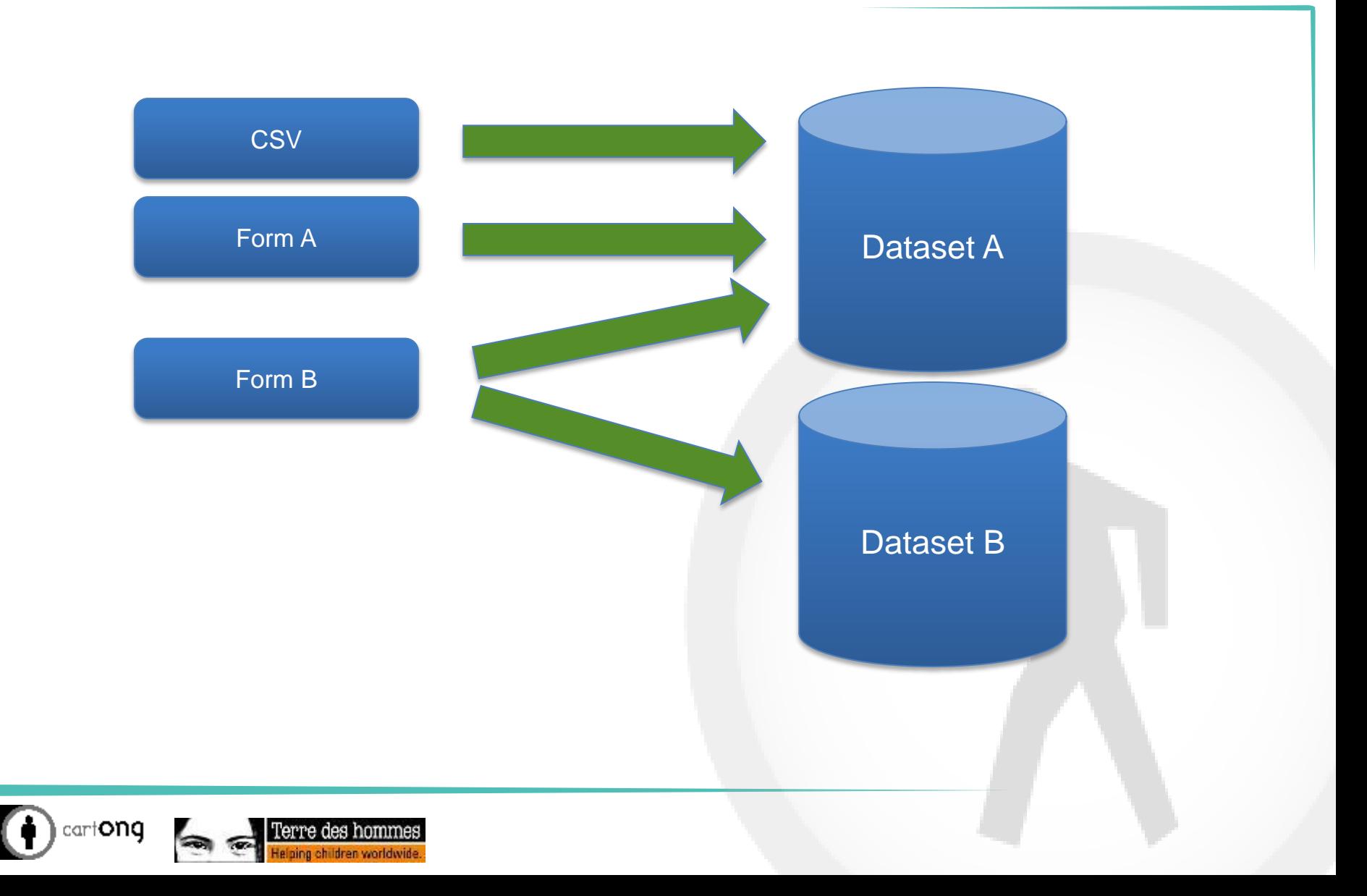

#### Server Datasets: many layers

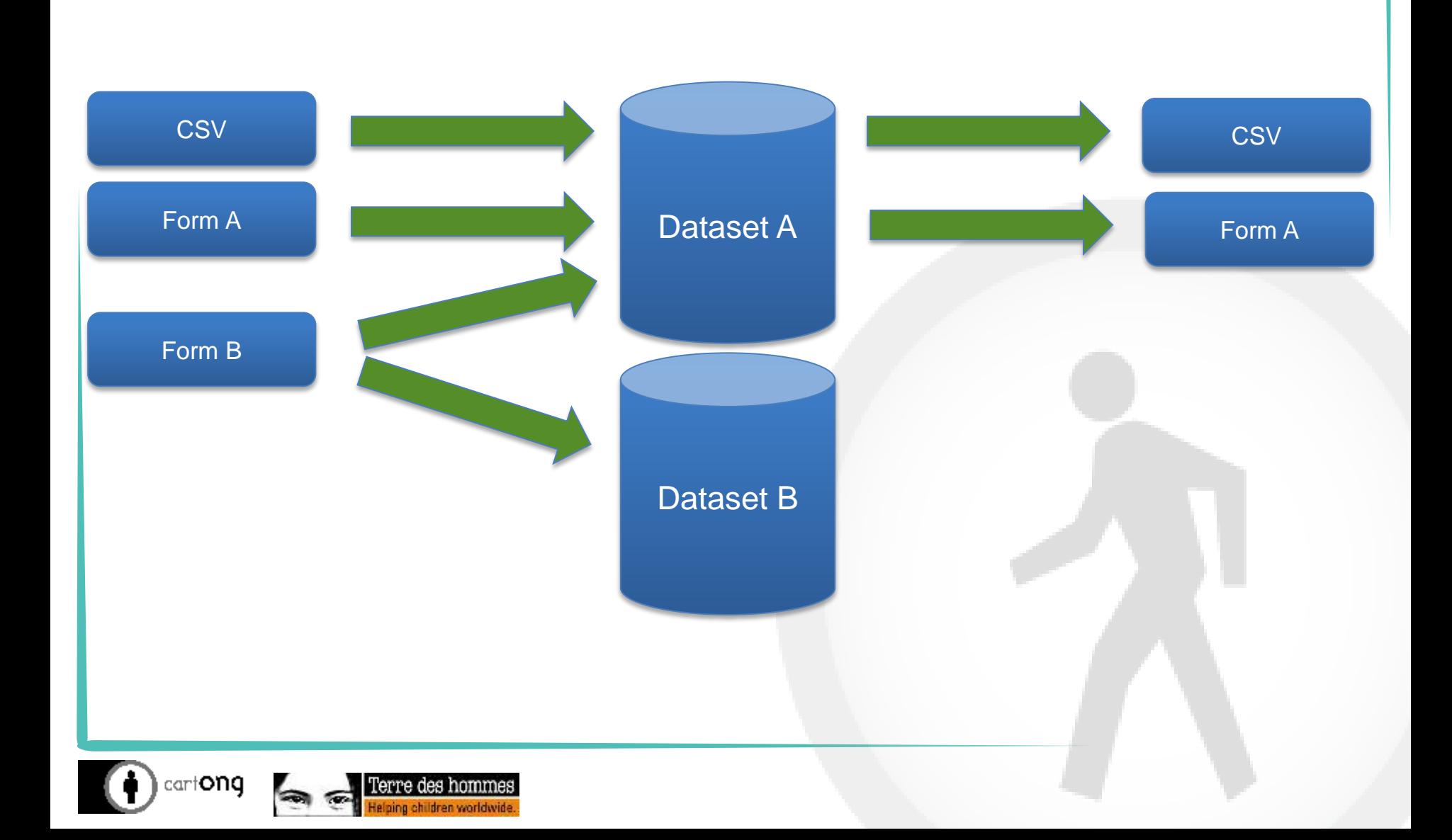

#### Server Datasets

- Simple in that:
	- Can't be queried
	- Can't be summarised in the system
	- Can't be used with the Data Explorer
- Encrypted fields can't be published in any way
- Datasets records can't be deleted automatically but they can be overwritten or manually edited

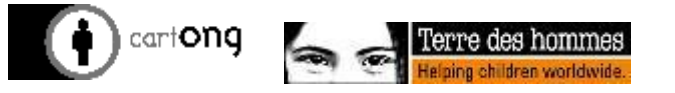

#### **Exercice**

- Let us create a server dataset for water tanks from a CSV
- And then create a form for the follow-up of water tanks

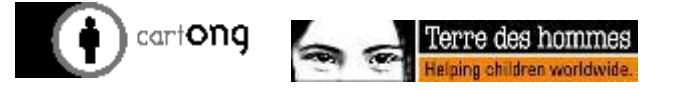

#### Case Management

- **1** "Cases" is a particular type of Server Dataset, with which you can organise data collection around cases (people, households, boreholes)
- **O** One case can have many forms associated
- Useful for longitudinal data collection
- Uses a unique "cases" dataset for  $\bigoplus$ defining cases
- Cases can be:  $\bigoplus$ 
	- Pre-populated
	- Added through publishing
	- Updated through overwriting

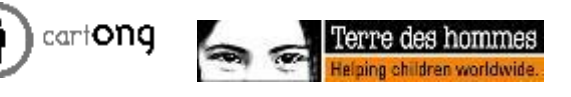

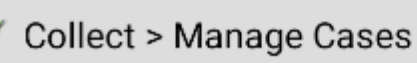

Fill Blank Form

SurveyCTO Demo Form Version: 2013091712

#### • Matt Bombyk

Fill Blank Form

SurveyCTO Demo Form Version: 2013091712

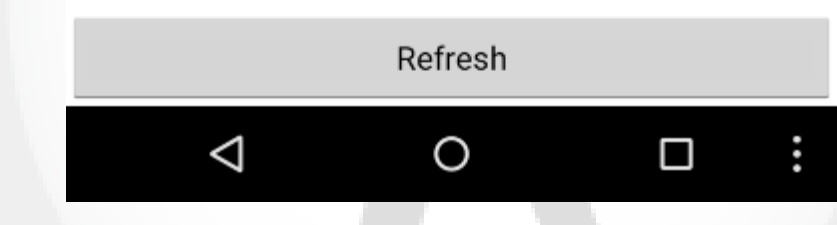

#### The cases dataset

#### Seeded through a CSV upload or filled directly online

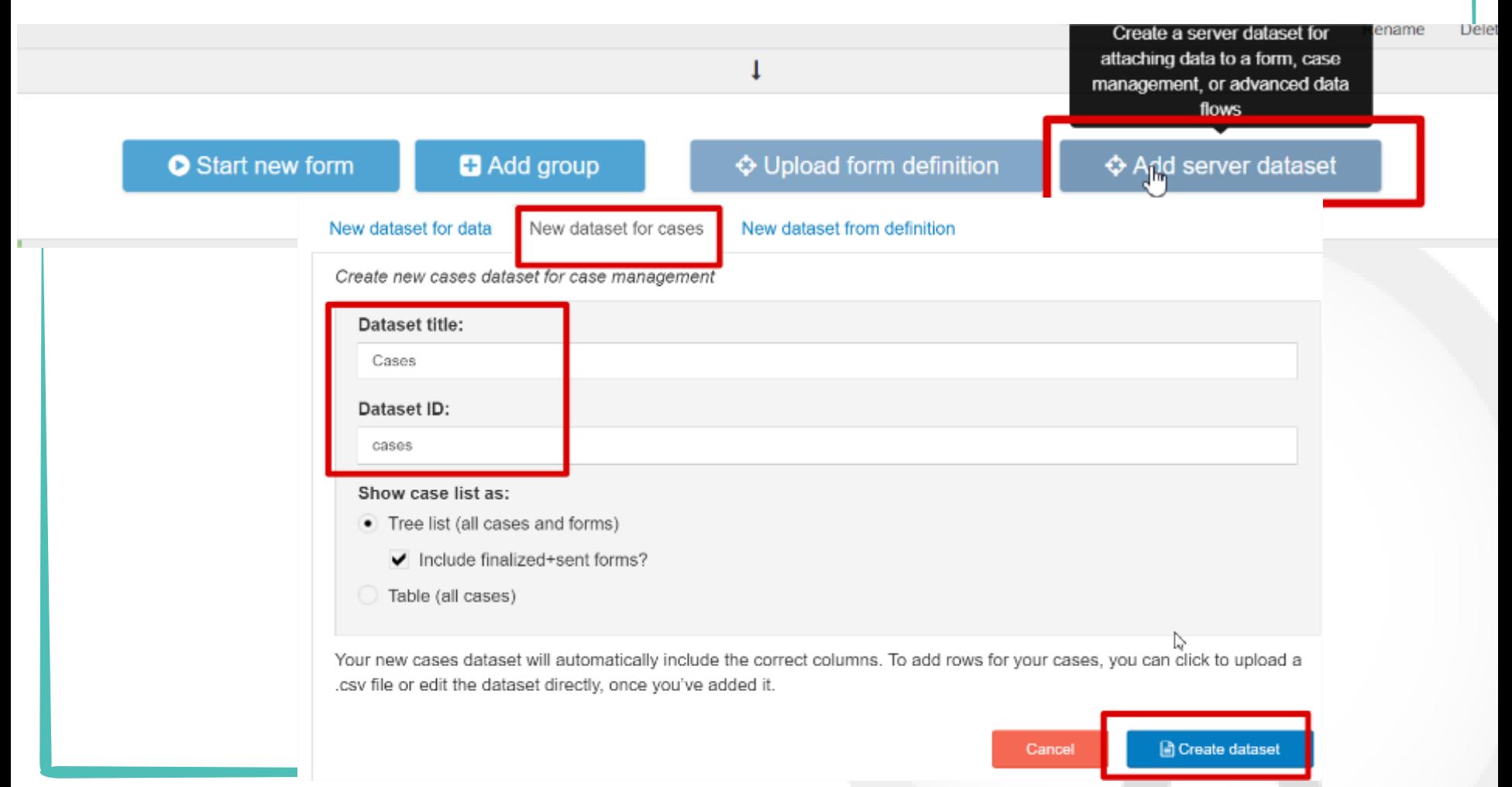

cartong

#### The cases dataset

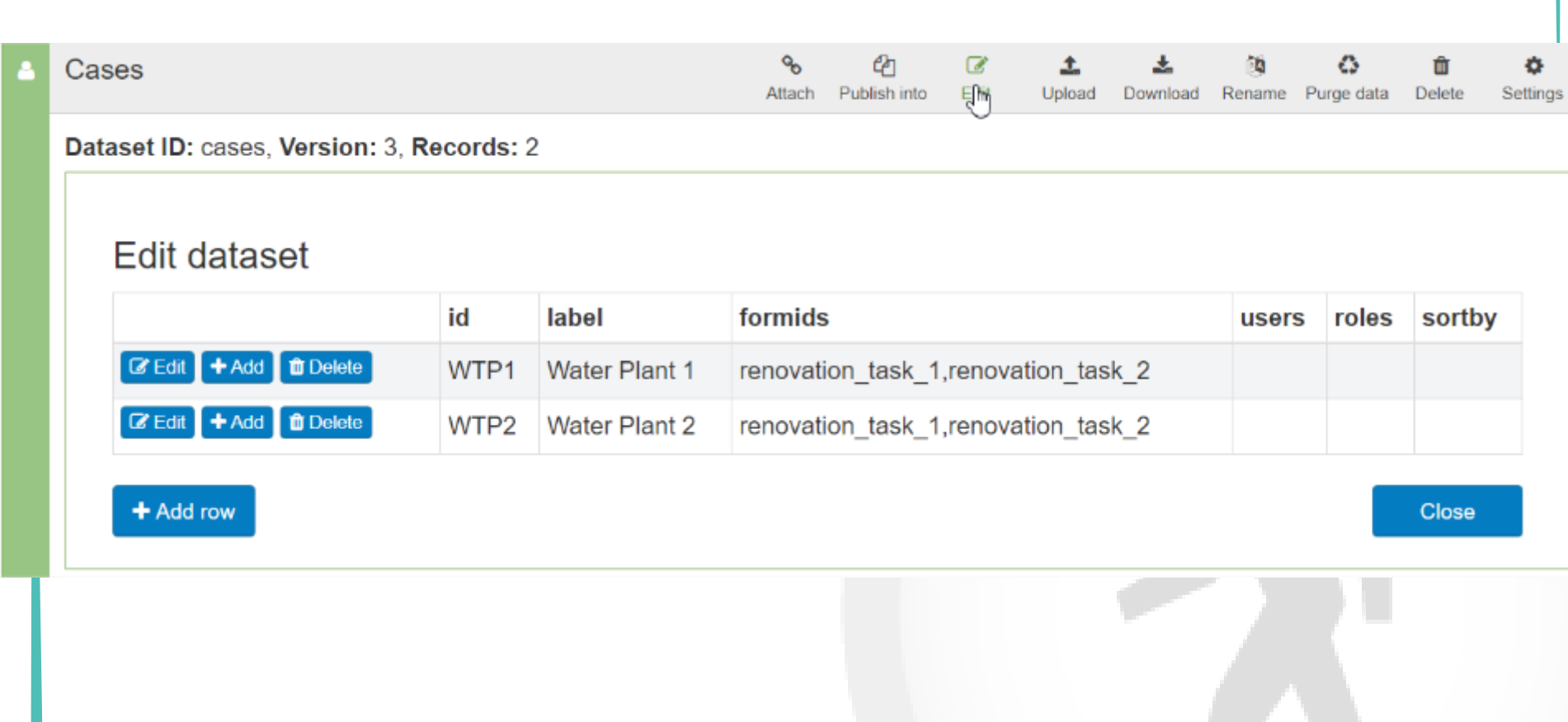

#### Case Management on SurveyCTO Collect

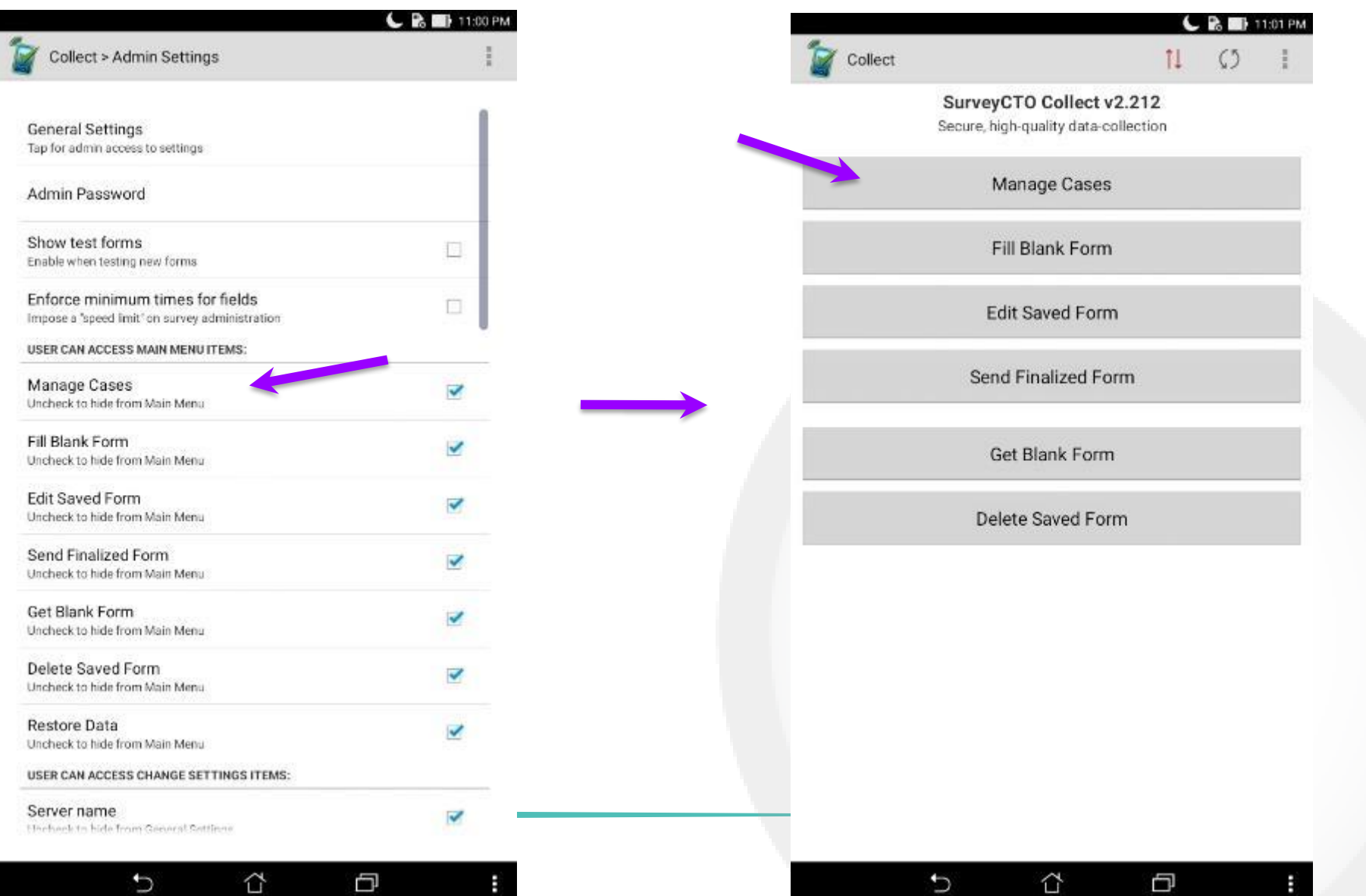

#### **Exercice**

**D** Add

- One case to the « cases » database (manually, one at a time to avoid conflict)
- one new renovation activity to the SurveyCTO project each
- then test the Case management on SurveyCTO and fill in a few submissions
- Analyse the data also: do you think the analysis will correspond to your analysis plan / project requirements?

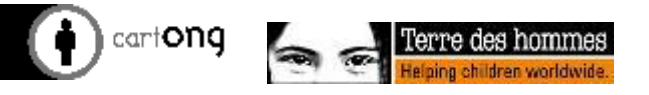

#### End of session exercice

- Create a form on school identification (with 5 questions) either using XLSform or the online builder
- Make it publish into a dataset of schools of your making
- **O** Set up two forms related to these schools:
	- One short one for the follow up of WASH risks in schools, covering such questions:
		- What type of student toilets/latrines are at the school?
		- How many girls toilets/latrines are currently usable?
		- How many boys toilets/latrines are currently usable?
	- One for the building of latrines, covering such questions:
		- How many latrines were built for girls
		- How many latrines were built for boys

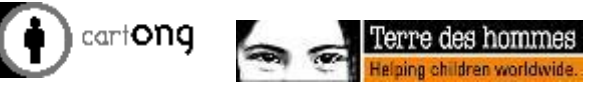

#### **Exercice**

- Add to your forms :
	- 1 relevant speed limit
	- 1 text audit
	- 1 automatic quality check (in the « Monitor » section)
- deploy it and test it
- Publish the results:
	- of the follow up to a Google sheet
	- Of the Identification of risks WASH to Google Earth

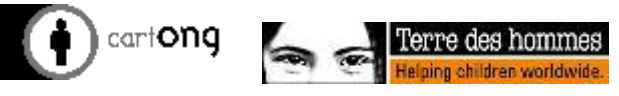

# **Templates & a few advanced calculations**

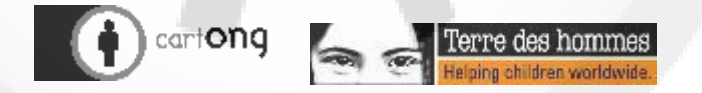

### SurveyCTO templates

- Explore the surveyCTO templates
- Which ones do you think could be relevant to your needs?

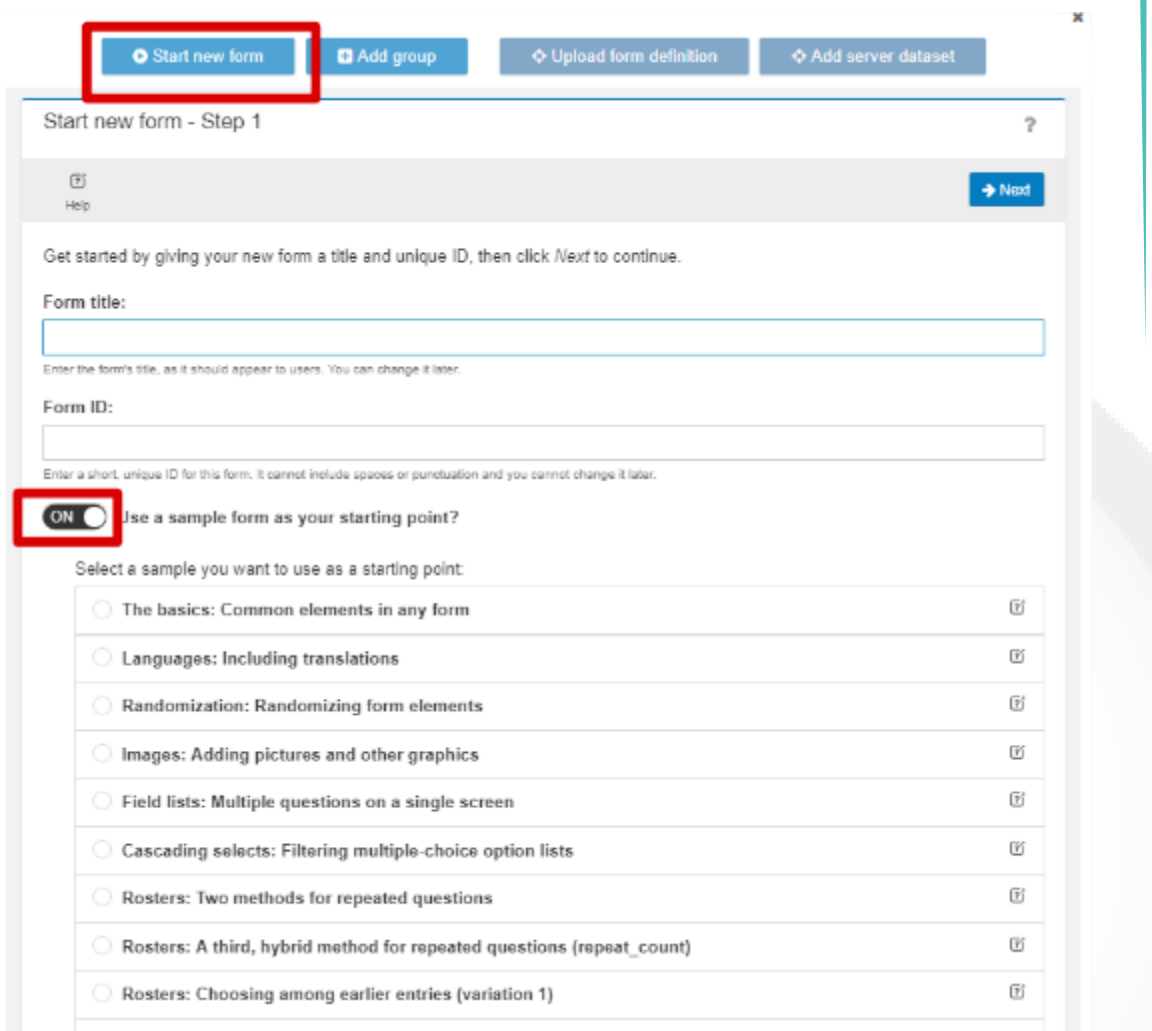

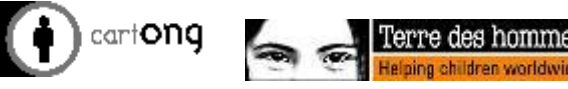

# **Offline syncing**

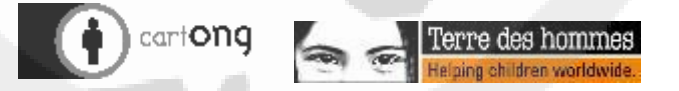

## Offline Syncing

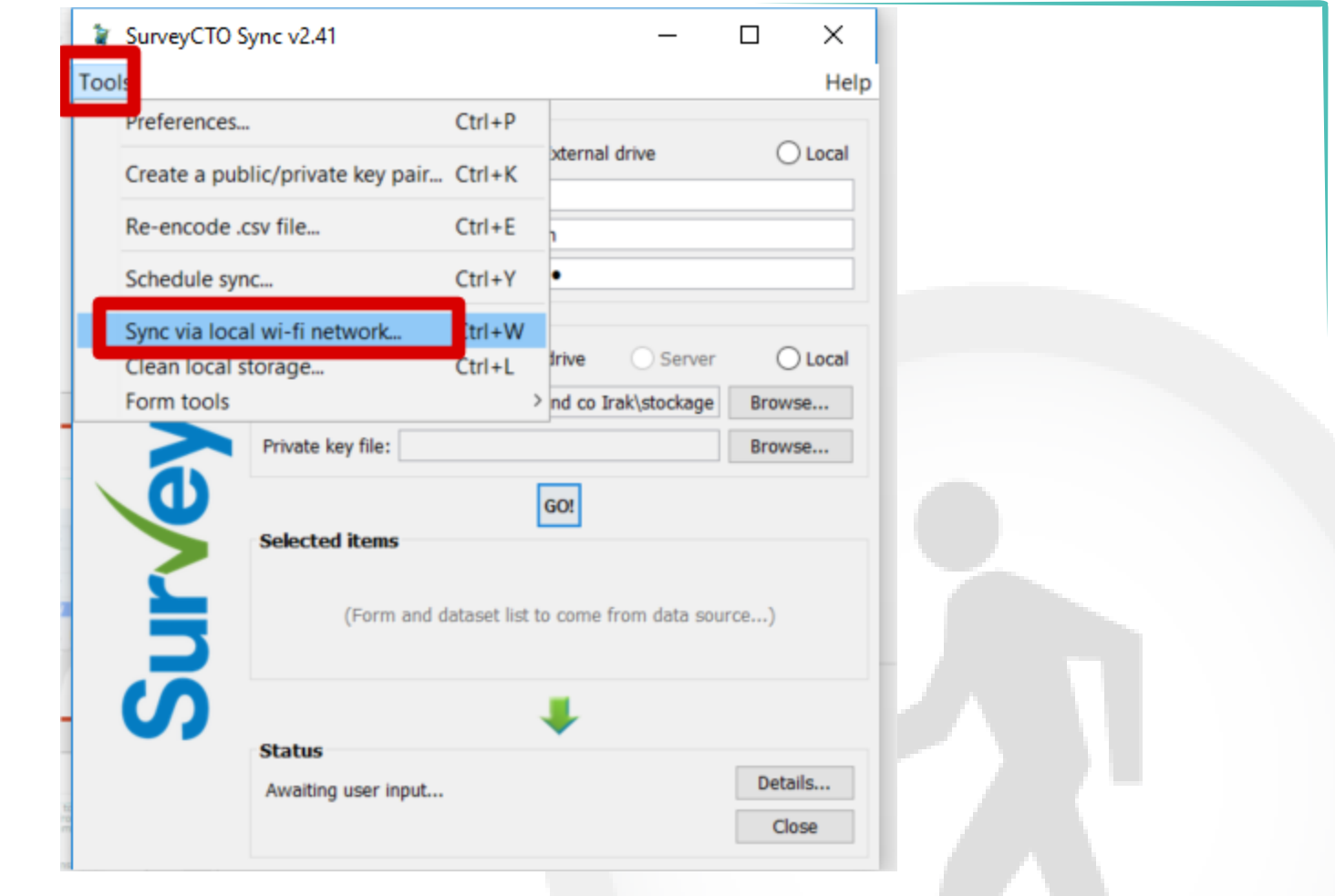

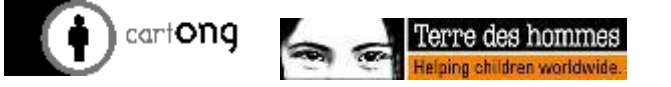

#### SurveyCTO's offline workflow:

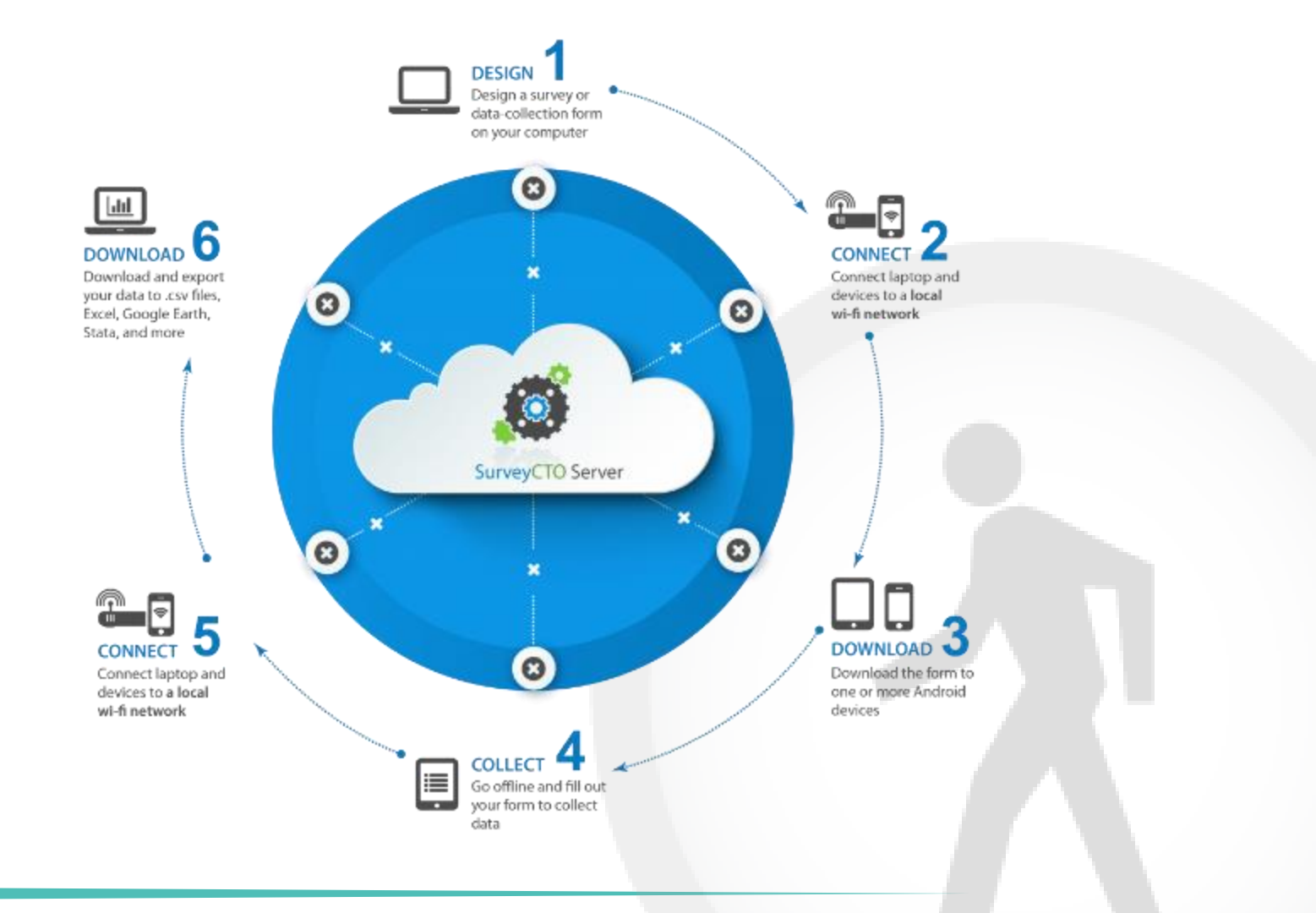

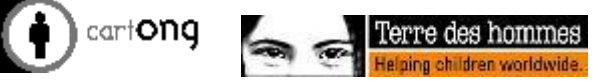

#### **Offline Syncing**

- $\bigoplus$ SurveyCTO's normal workflow requires connecting to the internet at least to sync updated form definitions from your cloud server to devices and to upload finalised submissions from devices to your cloud server
- $\bigoplus$ Offline Syncing allows users to push form definitions via SurveyCTO Sync on a laptop to devices connected to the same Wi-Fi network (but no internet is required)
- And allows users to upload finalized surveys from devices to Sync on a  $\bigoplus$ laptop connected to the same Wi-Fi network (but no internet is required)
- In other words, SurveyCTO Sync installed can essentially act as a local  $\bigoplus$ server on a laptop- all you need is a wireless router to create an offline wifi!
- **Check out the SurveyCTO user doc "Operating more fully offline**   $\bigoplus$ **(without the internet)"**

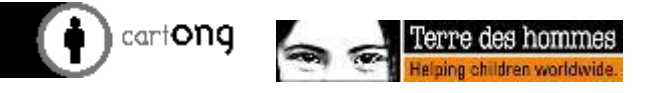